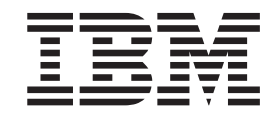

IBM WebSphere Information Integrator Content Edition

# Release Notes

*Version 8.3*

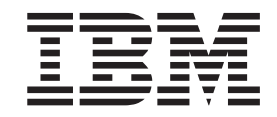

IBM WebSphere Information Integrator Content Edition

# Release Notes

*Version 8.3*

Before using this information and the product it supports, be sure to read the general information under ["Notices"](#page-56-0) on page 49.

This document contains proprietary information of IBM. It is provided under a license agreement and copyright law protects it. The information contained in this publication does not include any product warranties, and any statements provided in this manual should not be interpreted as such.

You can order IBM publications online or through your local IBM representative:

- v To order publications online, go to the IBM Publications Center at [www.ibm.com/shop/publications/order](http://www.ibm.com/shop/publications/order)
- v To find your local IBM representative, go to the IBM Directory of Worldwide Contacts at [www.ibm.com/planetwide](http://www.ibm.com/planetwide)

When you send information to IBM, you grant IBM a nonexclusive right to use or distribute the information in any way it believes appropriate without incurring any obligation to you.

**© Copyright International Business Machines Corporation 2005. All rights reserved.**

US Government Users Restricted Rights – Use, duplication or disclosure restricted by GSA ADP Schedule Contract with IBM Corp.

# **Contents**

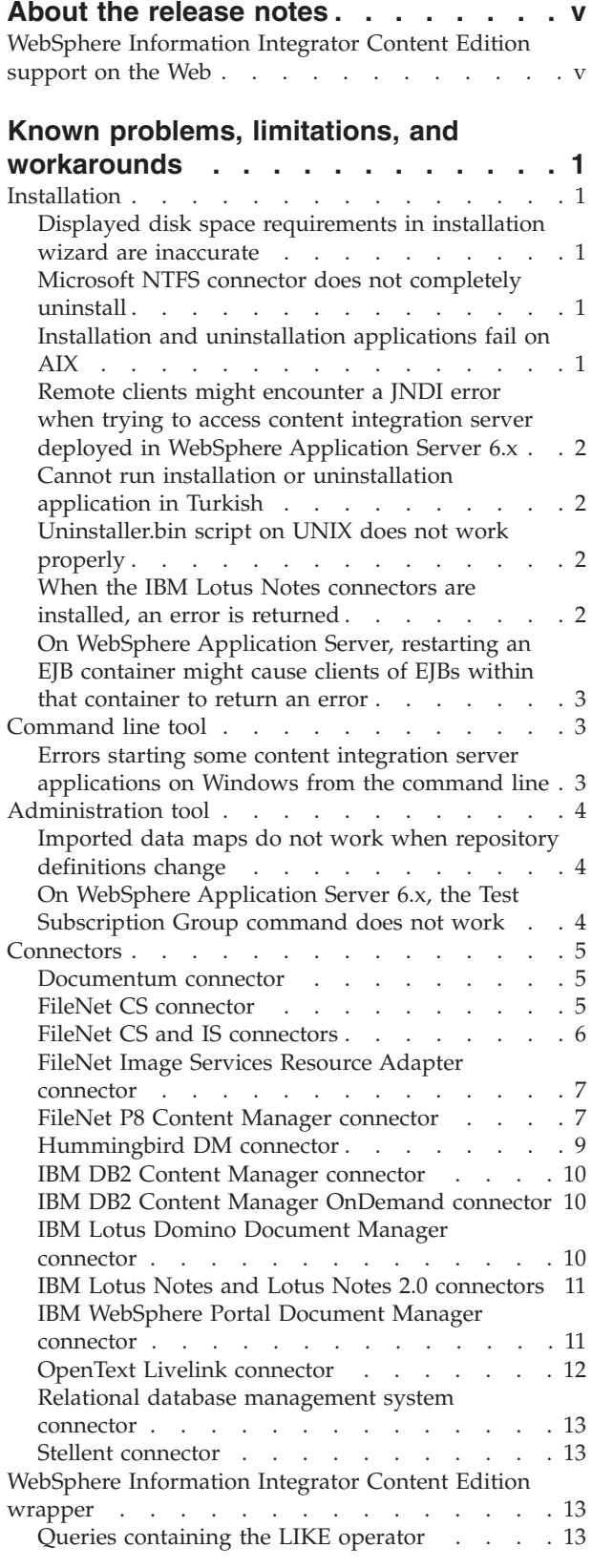

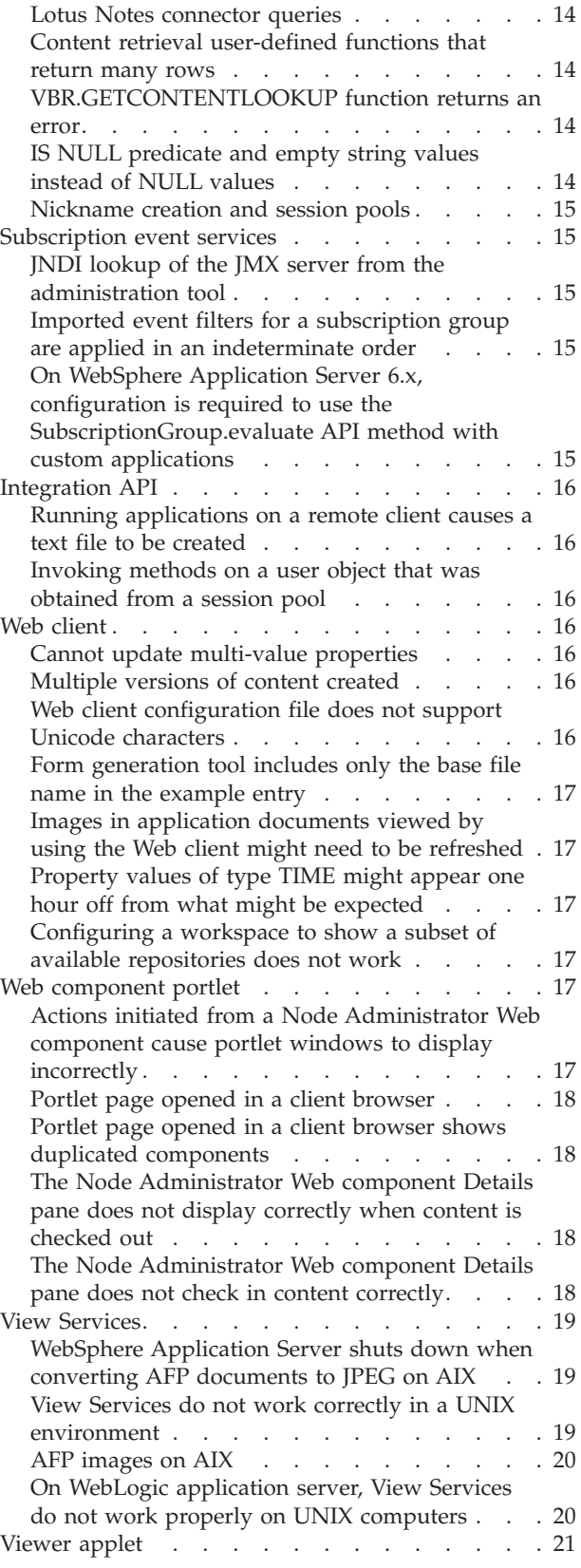

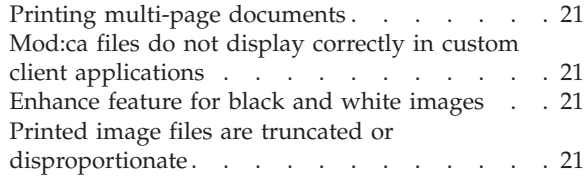

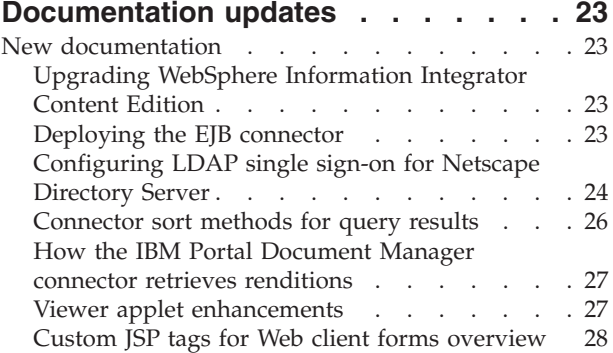

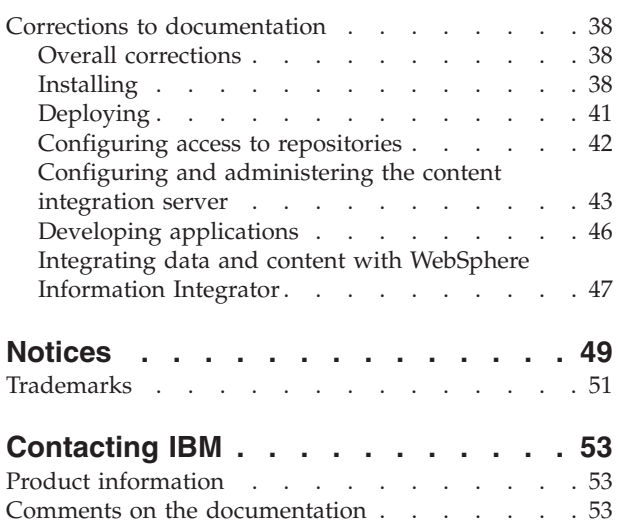

# <span id="page-6-0"></span>**About the release notes**

The release notes contain the latest information about IBM WebSphere® Information Integrator Content Edition, Version 8.3.

The release notes are in two parts. The first part contains the details of the problems, limitations, and workarounds that were known at the time of publication and apply to the latest version of the product. Read these notes to become familiar with any known outstanding issues with this release of WebSphere Information Integrator Content Edition. The second part contains updates to the WebSphere Information Integrator Content Edition information center.

# **WebSphere Information Integrator Content Edition support on the Web**

For more information about WebSphere Information Integrator and the latest support issues, see the WebSphere Information Integrator and WebSphere Information Integrator Content Edition support Web page at [http://www-](http://www.ibm.com/software/data/integration/db2ii/supportcontent.html)[306.ibm.com/software/data/integration/db2ii/supportcontent.html.](http://www.ibm.com/software/data/integration/db2ii/supportcontent.html)

# <span id="page-8-0"></span>**Known problems, limitations, and workarounds**

The following information describes the currently known limitations, problems, and workarounds for WebSphere Information Integrator Content Edition, Version 8.3. Any limitations and restrictions might or might not apply to other releases of the product.

## **Installation**

# **Displayed disk space requirements in installation wizard are inaccurate**

During installation, the installation summary screen includes a disk space requirement to install and use WebSphere Information Integrator Content Edition. If the selected installation type is Custom or Full, add approximately 80 MB to this minimum requirement. Additionally, for other components such as connectors, more space might be needed to store temporary files.

# **Microsoft NTFS connector does not completely uninstall**

If you uninstall the Microsoft<sup>®</sup> NTFS connector, the connector does not completely uninstall and the uninstallation application returns an error.

To work around this problem, complete the following steps before or after you run the uninstallation application:

- 1. Click **Start** -> **Programs** -> **Administrative Tools** -> **Computer Management**.
- 2. Double-click **Services and Applications**.
- 3. Select Indexing Service and click **Action** -> **Stop** to stop the Indexing Service.
- 4. Double-click **Indexing Service**.
- 5. Select **NTFSBridge catalog** and click **Action** -> **Delete** to delete the catalog.
- 6. Restart the Indexing Service, if necessary.

# **Installation and uninstallation applications fail on AIX**

At the end of the installation process, the installation application stops. If you ran the installation application by using the **java -cp setup.jar** run command, an UnsatisfiedLinkException is displayed on the console. If you subsequently click **Finish** in the wizard, an SQLException is returned. If you used a launcher to run the installation application, no error messages are returned, but the operation still fails.

This problem occurs when there is an environment variable containing  $\wedge u'$  that is not followed by a valid Unicode character code. For example, the bash shell commonly includes a variable set called PS1 that can include the value  $'\u\omega'$ .

To work around this problem, remove the nonvalid Unicode values from all environment variable properties. For example, to correct the common problem with the bash shell, set the PS1 property to '\$USER@'.

# <span id="page-9-0"></span>**Remote clients might encounter a JNDI error when trying to access content integration server deployed in WebSphere Application Server 6.x**

When accessing a content integration server running on WebSphere Application Server 6.x with a remote client application such as the administration tool, WebSphere Information Integrator Content Edition wrapper, or command line examples, a jndiUnavailCommErr error might be returned.

To work around this problem:

- 1. In the WebSphere Application Server Administration Console, click **Servers** -> **Application Servers** -> **server1 Communications** -> **Ports** -> **BOOTSTRAP\_ADDRESS**.
- 2. Change the **Host** value from localhost to the IP address of the computer running WebSphere Application Server.
- 3. Save the configuration changes.
- 4. Shut down and restart WebSphere Application Server.

# **Cannot run installation or uninstallation application in Turkish**

Because of a known problem with Install Shield, if you run the installation or uninstallation application with a Turkish locale setting, an exception error is returned and the installation or uninstallation fails.

To work around this issue, change the system locale to English or any other non-Turkish locale and run the installation or uninstallation application. After the installation or uninstallation is finished, you can set the locale back to Turkish.

Also during the installation process, if you choose to view the installation in Turkish on the language selection screen, only a Full installation type can run successfully. To use the Connectors Only or Custom install option, select a language other than Turkish from the language selection screen.

# **Uninstaller.bin script on UNIX does not work properly**

The uninstallation application does not open when it is started by using the uninstaller.bin script on a  $UNIX^{\circledast}$  computer.

To work around this issue, either run the installer using the Java<sup>™</sup> version of the command java -cp uninstall.jar run, or specify the - is:javahome <path to JVM> option with the launcher. For example:

./uninstaller.bin -is:javahome /opt/IBM/WebSphere/AppServer/java

# **When the IBM Lotus Notes connectors are installed, an error is returned**

If the Lotus® Notes® connectors are installed on a computer that does not include the Lotus Notes client, an error that references the Lotus Notes connectors is returned while the installation application is running.

If you do not use the Lotus Notes connectors or if you are going to install the Lotus Notes connectors on a different computer, you can safely ignore this error.

If you are going to install the Lotus Notes connectors on the same computer you are running the installation application on, ensure that the appropriate version of the Lotus Notes client installed on a Windows<sup>®</sup> server with the Lotus Domino<sup>®</sup> Administrator Option selected. Then run the installation application again.

# <span id="page-10-0"></span>**On WebSphere Application Server, restarting an EJB container might cause clients of EJBs within that container to return an error**

When an EJB container that contains content integration server components is restarted, clients of those components might fail with the following error: java.rmi.RemoteException: CORBA TRANSIENT...

which is caused by org.omg.CORBA.TRANSIENT: java.net.ConnectException: Connection refused: ...

To work around this problem, restart the client of the EJB whenever the EJB itself is restarted. For example, if a connector is deployed in a separate EJB container from access services, and that connector's EJB container is restarted, then the access services EIB container must be restarted, as well.

As an alternative to restarting the client of the EJB, change the default JNDI cache property settings of the EJB client. You must change these connector properties by using the administration tool:

- com.ibm.websphere.naming.jndicache.cacheobject
- v com.ibm.websphere.naming.jndicache.cachename

The com.ibm.websphere.naming.jndicache.cacheobject property is set to populatedURL by default. It can be changed to any value. The com.ibm.websphere.naming.jndicache.cachename property is set to populated by default. Valid values include populated, cleared, and none.

For connectors that are deployed as EJBs, set the properties in the administration tool. For the Access Services EJB called by the content integration server API, set the properties in the client application.

For more information on setting JNDI cache properties, see the WebSphere Application Server documentation.

## **Command line tool**

# **Errors starting some content integration server applications on Windows from the command line**

Because of a limitation on the length of environment variables in Windows, the command line batch file, config.bat, maps drive W: to the WebSphere Application Server installation directory path. This mapping prevents the length error from occurring in most cases.

However, the following errors might still be returned:

• Drive already SUBSTed

This error occurs if drive W: is already mapped on your system or if a previous instance of config.bat has already mapped drive W: to the WebSphere Application Server installation directory path.

To work around this issue, if drive W: is already mapped on your system, open config.bat with a text editor and change all occurrences of W: with an unused

<span id="page-11-0"></span>drive letter. If a previous instance of config.bat has already mapped drive W: to the WebSphere Application Server installation directory, you can safely ignore this error.

• Path not found - C:\Program Files\IBM\WebSphere\AppServer

To work around this issue, if WebSphere Application Server is the J2EE server used to run content integration server, open config.bat with a text editor and change SET WAS\_HOME="C:\Program Files\IBM\WebSphere\AppServer" to the location where WebSphere Application Server is installed. If WebSphere Application Server is not the J2EE server used to run content integration server, you can safely ignore this error.

# **Administration tool**

# **Imported data maps do not work when repository definitions change**

When you import a data map from an XML file, the PersistentID properties of connectors in the imported data map might not match the PersistentID properties of the corresponding connectors in the current configuration. Such problematic connectors display an exclamation point (!) next to them in the data map indicating that the connectors are not available or are not configured correctly.

To work around this configuration issue:

- 1. Remove the connectors that are marked with an exclamation point from the data map.
- 2. Add the corresponding connectors from the current configuration again.

To work around this configuration issue by editing XML:

- 1. Remove the imported data map.
- 2. Modify the data map XML file by replacing the PersistentIDs of the connectors with the corresponding PersistentIDs in the current configuration.
- 3. Save the XML file.
- 4. Import the data map again.

# **On WebSphere Application Server 6.x, the Test Subscription Group command does not work**

When subscription event services are deployed on WebSphere Application Server 6.x, the Test Subscription Group command in the administration tool does not work.

To work around this issue, create a subscription in the subscription group you want to test and then cause the subscription to be triggered:

1. Create a subscription in the subscription group you want to test. Modify the target of the subscription so that it passes through any event filters for the subscription group and triggers the appropriate event handlers.

See the example programs or the Subscription Event Services API for more information.

2. Open the subscription event services administration application.

By default on WebSphere Application Server 6.x, the subscription event services administration application is located at http://<localhost>:9081/subscriptionservices.

- <span id="page-12-0"></span>3. If necessary, start the subscription group.
- 4. Click the evaluate toolbar button.

This action evaluates all subscriptions in the group and saves the initial state of the subscription.

- 5. Update the item subscribed to by modifying one or more of its properties.
- 6. Repeat step 4.

In a few minutes, the handler assigned to the group should be triggered. If the handler is not triggered, perform the following steps:

- a. Click the link to your subscription group and check the set of statistics that describe the number of messages sent to each stop in the event path.
- b. Check the Subscription Event Services Dead Letter Queue to see if any error messages were sent.

### **Connectors**

### **Documentum connector**

### **LogonException when trying to log on to the Documentum connector on UNIX**

When logging on to a Documentum connector installed on a UNIX computer, the following error is returned:

com.venetica.vbr.client.LogonException: the following exception occurred logging on: java.rmi.ServerError Error occurred in server thread; nested exception is: java.lang.Error: Failed to load preferences: java.io.FileNotFoundException: Cannot locate file - dfc.properties

To work around this issue, add the *<DOCUMENTUM\_HOME>*/dfc/config directory, where *<DOCUMENTUM\_HOME>* is the Documentum installation directory, to the class path of the Java Virtual Machine (JVM) hosting the Documentum connector.

# **FileNet CS connector**

### **Problems with finder and query actions when the number of concurrent users is greater than 50**

The following issues can occur during finder and query actions if the number of concurrent users is greater than 50:

You cannot log on to the FileNet CS repository through content integration server. The finder does not run successfully. The following error is displayed in the RMI console:

```
2005-08-17 15:43:51,715 ERROR [Thread-24]:FOLDERFINDER!
Could not obtain Folder using Finder :
com.venetica.vbr.client.VeniceBridgeException: COEJ0003E:
An unexpected error occurred.
```
- v The content integration server does not respond to query or finder requests, and errors appear in the J2EE application server log.
- v A series of errors occur. An out of memory error is displayed on the RMI console. And the RMIBridge stops with an exception.

To work around this issue, do one of the following actions:

• Configure the integrated document management (IDM) client by clicking **Configure** -> **IDM Additional Preference** -> **Directories and Files** -> **local caching** -> and setting the **Maximum cached documents** value to 100.

- <span id="page-13-0"></span>• Change the WebSphere Application Server configuration:
	- 1. Click **Servers** -> **application servers** -> **iiceServer** -> **web container** -> **thread pool** and set the **Maximum size** value to 1000.
	- 2. Click **Servers** -> **application servers** -> **iiceServer** -> **ORB services** -> **thread pool** and set the **Maximum size** value to 1000.
	- 3. Click **Servers** -> **application servers** -> **iiceServer** -> **Message Listener Service** -> **thread pool** and set the **Maximum size** value to 1000.
	- 4. Click **Resources** -> **WebSphere JMS provider** -> **WebSphere Queue Connection Factories** - > **VBRConnectionFactory** -> **connection pool** and set the **Max connections** value to 1000.
- Change the JVM configuration of the RMIBridge by changing the JVM Maximum Heap size setting from "-Xmx256m" to "-Xmx512m" in RMIBridge.bat on Windows or RMIBridge.sh on UNIX.
- v Use the content integration server administration tool to define at least three RMI Proxy Connector URLs that point to separate Remote Method Invocation (RMI) connector instances of the FileNet CS repository. See the information center for more information on using the RMI proxy connector pooling method.

### **Attempts to retrieve zero-byte content items take a long time to return an error**

Because of an issue with the IDM API, attempts to retrieve zero-byte content items from FileNet CS repositories can take a long time to return an error.

Currently, there is no workaround for this issue.

#### **Non-English characters are not added to annotations correctly**

When annotations that include non-English characters are added to FileNet CS content items, the non-English characters are returned from the repository in an unusable format and appear as question marks (?).

To work around this issue, ensure that the locale of the computer running the client application, such as the viewer applet or Web client, and the locale of the computer running the FileNet CS connector are set to the language of the non-English characters that are to be added. The locale of the computer running the content integration server does not need to be changed.

# **FileNet CS and IS connectors**

### **Freehand annotations with many points created in the viewer applet cause an error**

Because of FileNet CS and IS limitations, freehand annotations created in the viewer applet that include more than 300 points are not saved and cause the FileNet CS and IS connectors to return the following exception:

AutomationException: 0x80041c77 - Annotation property F\_POINTS cannot have more than 300 points. in 'IDM exception'

Currently, there is no workaround for this issue.

# <span id="page-14-0"></span>**FileNet Image Services Resource Adapter connector**

### **Multiple connections to a Image Services Resource Adapter repository cause the application server hosting the repository to stop**

This problem occurs when the maximum number of FileNet Image Services Resource Adapter (ISRA) users allowed by a content integration server session pool is exceeded.

To work around this problem:

1. On the J2EE application server that is hosting the FileNet ISRA repository, set the maximum connections property of the connection pool to be at least five higher than the Maximum Total Logins property specified in the content integration server session pool.

For example, if it is necessary to connect ten users, the ISRA maximum connections must be set to accept at least fifteen connections.

- 2. Restart the J2EE application server hosting content integration server.
- 3. Restart the J2EE application server hosting the FileNet ISRA repository.

### **On WebSphere Application Server, logging on to the ISRA repository through the Web client**

On WebSphere Application Server, logging on to the FileNet ISRA repository through the Web client sometimes returns the following error:

COEN0056E: An error occurred while retrieving contents for folder / from the repository

To work around this problem on WebSphere Application Server, Version 5.1.1.3:

- 1. Open the administration console page.
- 2. Click **servers** -> **Application Servers** -> *<iiceServer>* -> **Web Container** -> **Custom Properties** -> **new**, where *<iiceServer>* is the name of the server where the FileNet ISRA connector is deployed.
- 3. Change DisableMultiThreadedServletConnectionMgmt to true.

Currently, there is no workaround for WebSphere Application Server 6.x.

### **FileNet P8 Content Manager connector**

### **Duplicate properties listed when creating content in the Web client**

When you create new content in the Web client by using the FileNet P8 Content Manager connector, the list of displayed properties includes duplicates.

To work around this issue, provide only the information needed for the first of each duplicated property, and then click Save.

### **TIFF files assigned the wrong MIME type**

TIFF files with the byte-order type  $IBM^{\circ}$  PC are assigned the incorrect MIME type when they are added as FileNet P8 Content Manager content items.

To work around this issue, use a third-party graphics application to convert TIFF files with the byte-order type of IBM PC to TIFF files that have the byte-order type of Macintosh.

### **Content items that can be searched for with a full-text search are flagged as not searchable**

All FileNet P8 Content Manger content items are flagged as fullTextSearchable = false. False indicates that they cannot be retrieved with a full-text search. Despite flag settings, full-text searches correctly return those content items that are enabled for full-text search in the target P8 repository.

### **Content item with a property value of user name**

When you add a content item with a property value of user name, the user name property must be set to the full user name, including the FileNet P8 domain name. Also, the user name must exist in the FileNet P8 repository. For example, SysAdmin@FILENETV3

To work around this issue, set user name properties to the full user name including the FileNet P8 domain name.

### **Content items that include property names that include the & character**

Because of a limitation of the FileNet P8 Content Manager Java API, content items that include property names that include the ampersand  $(\&)$  character cause errors. These errors can occur when you attempt to create such a content item or when you try to retrieve such a content item.

Currently, there is no workaround for this issue.

### **Full-text search results from queries containing \ or ' different with different versions of FileNet P8 Content Manager**

The full-text search results from FileNet P8 Content Manager, Version 3.0 and Version 3.5, are different when the search criteria include a bachslash  $(\cdot)$  or quotation mark (').

Currently, there is no workaround for this issue.

### **FileNet P8 Content Manager connector returns a NotLoggedOnException after heavy use of the connector on a Windows computer**

The FileNet P8 Content Manager connector returns a NotLoggedOnException with a nested java.net.BindException after heavy use of the FileNet P8 Connector on a Windows computer.

The FileNet P8 Content Manager Connector uses native FileNet APIs to communicate with the FileNet P8 server. The native FileNet P8 architecture requires a new connection with each call from the FileNet P8 Content Manager Connector server to the native FileNet P8 repository. As a result, thousands of ports on the computer hosting the connector can open when several concurrent users access the repository. This behavior can cause a port that is already in use to be taken by the connector. Some ports that Windows uses might not be reserved that can cause normal socket creation by FileNet P8 to conflict with these ports.

To work around this issue:

1. Reserve a range of all ephemeral ports that might be in use on the computer hosting the FileNet P8 Content Manager connector to effectively prevent the FileNet P8 API from creating ports in this range.

For example, for the Windows XP operating system, add the following registry key: My Computer\HKEY\_LOCAL\_MACHINE\SYSTEM\ControlSet001 \Services\Tcpip\Parameters\ReservedPorts The ReserverdPorts entry must be

<span id="page-16-0"></span>of the type REG\_MULTI\_SZ and contain a range value large enough to encompass all ports that Windows might be using. A range such as 1000-30000 should be sufficiently large. For further instructions on setting this value, see the Microsoft support article: 812873.

2. Set the MaxUserPort range on the computer hosting the FileNet connector so that the range between the upper bound of the reserved range you created in step 1 and the MaxUserPort range is appropriate for the load placed on the client computer. For further instructions on setting this value, see the Microsoft support article: 196271.

For example, reserve ports 1000 to 9000 to prevent FileNet P8 from creating ports in that range and set the MaxUserPort to 13000. These settings provide 4000 ephemeral ports for the connector.

The range of possible ephemeral ports used by FileNet P8 needs to be greater than or equal to the number of allowed sessions or connections that can connect to the native FileNet P8 repository at the specified repository port. Otherwise, the FileNet P8 Content Connector returns a

java.net.ConnectException when the maximum number of connections to the FileNet P8 repository at the given port is exceeded.

# **Hummingbird DM connector**

### **Cannot import connector configuration from previous releases**

If you import a Hummingbird® DM connector configuration from a previous version of content integration server, the administration tool returns an IllegalArgumentException error when you attempt to change the value of the Database Type property.

To work around this issue, perform the following steps:

- 1. Remove the imported Hummingbird DM connector configuration from the administration tool.
- 2. Create a new instance of the Hummingbird DM connector.
- 3. Configure the new Hummingbird DM connector instance.

### **Connector performance decreases after many content items are retrieved**

The performance of the Hummingbird DM repository, and as a result, the performance of the Hummingbird DM connector decreases after several thousand native content items are retrieved from the repository. This issue occurs when the Hummingbird DM Server cache is allowed to grow too large.

To work around this issue:

- 1. Start the Hummingbird DM Server Manager.
- 2. Click the **Results** tab.
- 3. Change the default value in the **Maximum Total Size (KB)** field from 2000000 to a smaller number, such as 200000.
- 4. Save your changes.

If necessary, see the Hummingbird DM documentation for more information.

# <span id="page-17-0"></span>**IBM DB2 Content Manager connector**

### **Non-English characters not added to annotations correctly**

When annotations that include non-English characters are added to IBM  $DB2^{\circledcirc}$ Content Manager content items, the non-English characters are returned from the repository in an unusable format and appear as question marks (?).

To work around this issue, ensure that the locale of the computer running the client application, such as the viewer applet or Web client, and the locale of the computer running the IBM DB2 Content Manager connector are set to the language of the non-English characters that are to be added. The locale of the computer running the content integration server does not need to be changed.

### **Work item queries not available in the Web client**

The Content Manager connector supports queries against either content or workflow, but not both in a single query. The Web client does not allow the user to specify whether a query is for content or workflow. To support the more common case of querying content, the CM connector treats all queries invoked through the Web client as content queries.

Currently, there is no workaround for this issue.

### **Query failures against IBM DB2 Content Manager Version 8.2 Fix Pack 8 repositories**

Queries might fail with the following error message: com.ibm.mm.sdk.common.DKException: DGL3841A: Attribute does not exist in entity: 'ORIFNAME' Pl

To work around this issue, upgrade the IBM DB2 Content Manager repository to Version 8.2 Fix Pack 10.

# **IBM DB2 Content Manager OnDemand connector**

### **Limited results for queries that include OR that are run against the same property**

The IBM DB2 Content Manager OnDemand repository only supports a single value for each of the searchable properties. As a result, OR queries that are run against the same property only return results for the last value specified. For example, the query WHERE region LIKE Maine OR region LIKE Vermont only returns results in which the region property has the value Vermont.

Queries that include OR that are run against different properties return full results. For example, the query WHERE region LIKE Maine OR location LIKE city returns results in which the region property has the value Maine and results in which the location property has the value city.

Currently, there is no workaround for this issue.

### **IBM Lotus Domino Document Manager connector**

### **Queries on string fields that include the operators <, >, <=, and >=**

Queries on string fields that include the operators " $\langle$ ", " $\rangle$ ", " $\langle$ =", and " $\rangle$ =" do not return results, and no exception is returned. These operators are not supported in IBM Lotus Domino Document manager searches.

Currently, there is no workaround for this issue.

### <span id="page-18-0"></span>**IBM Lotus Notes and Lotus Notes 2.0 connectors**

### **With an RMI proxy server, embedded objects do not display in Web components**

Embedded object support requires that the Remote Method Invocation (RMI) proxy connector is located on the same computer as the Domino server. The RMI proxy connector requires access to the file system that the Domino server uses.

### **Cannot preview content using the Web client**

In order to preview IBM Lotus Notes and Lotus Notes 2.0 connector content in the content integration server Web client, the connectors must be configured with the HTTP accessibility feature. For more information on HTTP accessibility configuration, see the WebSphere Information Integrator Content Edition Information Center.

### **IBM WebSphere Portal Document Manager connector**

### **Queries fail with a NullPointerException error**

Queries might run for a long time and return a NullPointerException error. This problem can be caused by such factors as the exact form of the query as well as the number of connections in the JCRDS (Java Content Repository Data Source) used by the Java Content Repository.

To work around this problem, apply the prerequisite WebSphere Portal Server APAR [PK10952](http://www.ibm.com/support/docview.wss?rs=688&context=SSHRKX&dc=D400&uid=swg24010825&loc=en_US&cs=UTF-8&lang=en) for the IBM WebSphere Portal Document Manager connector.

### **Queries run slowly**

Because of limitations in the underlying Portal Document Manager repository, a query might run slowly if the query does not include a specified item class and a search container is not specified. A query also might run slowly if the specified item class is ibmcmnt:contentFolder and a search container is not specified.

To work around this problem, include a specific item class other than ibmcmnt:contentFolder in the query or specify a search container in the query. Currently, there is no workaround if neither of these options are possible.

#### **Full-text queries**

Full text queries have the following known limitations:

- The single-character substitution wildcard character ? is not valid.
- v The multiple-character substitution wildcard character \* is valid, but only as the last character of a word. It is not valid as part of a phrase. Also, the multiple wildcard character \* is not valid when AND or AND NOT are used in the query.
- AND and OR are valid when used separately, but both operators cannot be used in the same query.
- NOT is only valid with AND, not with OR.
- v Query expressions grouped with the parentheses characters ( and ) is not valid.

### **MIME type of repository files is not set**

The Portal Document Manager (PDM) repository must be configured properly for each type of file to be stored in the repository. If the extension is not configured properly, files appear as having the MIME type unknown/unknown. By default, the Microsoft Office file extensions are not configured.

<span id="page-19-0"></span>To work around this issue, see the information on configuring file MIME types in the WebSphere Portal Server documentation.

### **SOAP proxy connector**

Because of limitations with WebSphere Portal Server and content integration server JNDI information settings, the IBM WebSphere Portal Document Manager connector cannot be configured to be used through the SOAP proxy connector.

Currently, there is no workaround for this issue.

### **On WebSphere Application Server, errors using Direct EJB configuration**

When the IBM WebSphere Portal Document Manager (PDM) connector uses the Direct EJB configuration, the communication between the content integration server and the PDM connector is handled by WebSphere Application Server through the Object Request Broker (ORB).

Some of the calls made to the PDM connector might take longer than the default timeout settings for the ORB service, which causes an exception to be returned.

To work around this issue, increase the timeout settings for the ORB service. See the WebSphere Application Server documentation for details.

### **List of RepoItem versions might be incorrect**

The list of content RepoItem versions that is returned by the IBM Portal Document Manager Connector might not be accurate if the content object is retrieved by specifying a version other than the current working version, or if during the current login session a version other than the current working version of the item was retrieved.

To work around this issue, do not include a version when retrieving a RepoItem. Also, if RepoItems have already been retrieved while specifying a version, log out of the connector and log on again to retrieve items with the correct list of versions.

### **Can view permissions assigned to a content item without permission to modify WebSphere Portal Server permissions**

When viewing the permissions from a content item returned by the IBM Portal Document Manager Connector, the permissions assigned to the item can be viewed regardless of whether the user logged in has permission to modify the permissions in WebSphere Portal Server.

Currently, there is no workaround for this issue. If this information is sensitive, do not expose it to the end user.

### **OpenText Livelink connector**

### **Queries stop unexpectedly when using OpenText Livelink**

Queries terminate unexpectedly with the following error if the result set returned by the query contains a content item that has previously been attached to a work item in Livelink:

InvalidQueryException COEN0155E : Invalid query expression encountered.

This error occurs with OpenText Livelink 9.2, but does not occur with OpenText Livelink 9.5

<span id="page-20-0"></span>To work around this problem, install the monthly patch from September 2005 for OpenText Livelink 9.2.

### **Queries that return many results fail because firewall timeout value is exceeded**

Queries might fail when they return many results. This issue is caused by a search firewall limitation in OpenText Livelink 9.2.

To work around this problem:

- 1. On the OpenText Livelink Administration page, click **Browse the System Volume** to access the Livelink System page.
- 2. Click a preprocess\_prefix Data Source Folder link. For Enterprise index, click the Enterprise Data Source Folder.
- 3. Click the Functions icon for each search engine, and then click **Stop**.
- 4. Click the Functions icon of a search engine, click **Info**, and then click **Advanced Settings**.
- 5. Enter a higher number in the Firewall field to increase the search firewall timeout value.
- 6. Click **Update**.
- 7. Click the Functions icon of the search engine and click **Start**.

### **Relational database management system connector**

### **Cannot logon to the RDBMS repository with Unicode credentials**

You cannot logon to the RDBMS repository if your user name or password contains Unicode characters. Logon attempts return a LogonException error. You also might see the following error: com.ibm.db2.jcc.b.SqlException: Unicode string can't convert to Ebcdic string. This issue only occurs when using a JDBC driver that does not support Unicode characters.

To work around this problem, remove all Unicode characters from your user name and password.

### **Stellent connector**

### **Version information about content items is sorted in reverse order**

Version information about content items is sorted in reverse order by the Stellent connector. For example, if there are six versions of a content item, the version information is sorted version 6, version 5, version 4, version 3, version 2, and version 1.

Currently, there is no workaround for this issue.

### **WebSphere Information Integrator Content Edition wrapper**

### **Queries containing the LIKE operator**

Queries using the LIKE operator might fail with the following error:

SQL0901N The SQL statement failed because of a non-severe system error. Subsequent SQL statements can be processed. (Reason "Invalid data type".) SQLSTATE=58004

To work around this issue when you are using a data map, deselect LIKE in the list of supported operators.

### <span id="page-21-0"></span>**Lotus Notes connector queries**

Queries on the Lotus Notes connector do not support searching for an item class, but a search container is required. Yet the wrapper requires that a data map, an item class, or both be provided. Also, the Lotus Notes connector does not support queries without predicates. Even if a nickname has been created in a way that supports queries without predicates with the MAX\_RESULTS custom function, queries without predicates fail.

To work around these issues, perform one of the following actions:

- v Create a data map containing all properties that are to be queried, and use the data map with the wrapper either during nickname creation through the DATA\_MAP option or when the query is run through the VBR.DATAMAP() custom function.
- v Always provide a predicate with queries that can be passed to the Lotus Notes connector.

### **Content retrieval user-defined functions that return many rows**

If a content retrieval user-defined function (UDF) returns many rows, it might cause an error. For example, the following UDF might return many rows and cause an error:

SELECT VBR.GETCONTENTLOOKUP('http://localhost:8080/VeniceBridge/NATIVECONTENT/? URN= ' || VBR URN, 'y', 'IICESERVER CM') from NICKNAME

To work around this issue, ensure that the use\_session parameter of the UDF is set to Y.

### **VBR.GETCONTENTLOOKUP function returns an error**

The server name parameter provided with the VBR.GETCONTENTLOOKUP function is case sensitive.

To work around this issue, perform one of the following actions:

- If the server name was not enclosed in quotation marks during the CREATE SERVER statement (case insensitive), set the server name parameter to all uppercase letters.
- If the server name was enclosed in quotation marks during the CREATE SERVER statement (case sensitive), set the server name parameter capitalization exactly the same way it was set during the CREATE SERVER statement. Check the name by querying the DB2 catalog. For example, issue this statement: SELECT *servername* FROM SYSCAT.SERVERS

# **IS NULL predicate and empty string values instead of NULL values**

Some connectors return empty string values instead of NULL when queried for NULL values.

Currently, there is no workaround for this issue.

### <span id="page-22-0"></span>**Nickname creation and session pools**

When a nickname server is defined with a session pool, nicknames might not be created successfully when the wrapper is used with a content integration server deployed on WebSphere Application Server, Version 5.1.1.3.

To work around this issue, run the command call sqlj.install\_jar('file:*<WS\_JARS>*/ejbportable.jar', 'ejbportable'), where <*WS\_JARS>* is the WebSphere Application Server lib directory such as C:/Program Files/WebSphere/AppServer/lib, to install the ejbportable.jar file.

### **Subscription event services**

### **JNDI lookup of the JMX server from the administration tool**

If you are using an application server other than the BEA WebLogic Application Server, such as WebSphere Application Server, a JNDI lookup of the JMX server from the administration tool causes an error.

To work around this issue, set the JNDI name property of the subscription event services JMX JNDI Info to a blank value. This property is needed only if you are using a BEA WebLogic Application Server. The property must be blank for all other application servers.

# **Imported event filters for a subscription group are applied in an indeterminate order**

The order in which multiple imported event filters for a subscription group are applied is not consistent with the order that was set for that subscription group by using the administration tool. Each event filter is used in an indeterminate order until one of them rejects an event or until an the event is accepted by all the filters.

Currently, there is no workaround for this issue.

# **On WebSphere Application Server 6.x, configuration is required to use the SubscriptionGroup.evaluate API method with custom applications**

On WebSphere Application Server 6.x, if you create a custom application and want to validate subscription groups using the SubscriptionGroup.evaluate command some additional configuration is required. WebSphere Application Server 6.x requires that custom applications that run J2EE services, such as naming (JNDI lookup) and messaging (JMS), must be configured as J2EE application clients.

To run your custom application as a J2EE application client:

- 1. Assemble and install an application module (.ear file) in the application server at run time.
- 2. Deploy the application using the Application Client Resource Configuration Tool (ACRCT) on Windows.
- 3. Start the application with WebSphere LaunchClient.

For more information on J2EE application clients, see the WebSphere Application Server 6.x information center.

# <span id="page-23-0"></span>**Integration API**

### **Running applications on a remote client causes a text file to be created**

When you run applications by using the Integration API on a remote client that connects to WebSphere Application Server, a text file is created in the current directory with the name orbtc.\*.txt and the following content:

16:44:00.969 com.ibm.rmi.corba.PluginRegistry loadPrereqPluginsGroupThree:268 P=40641:O=0:CT ORBRas[default] org.omg.CORBA.INTERNAL: CONNECTIONINTERCEPTOR\_INVALID\_CLASSNAME vmcid: 0x49421000 minor code: 5B completed: No org.omg.CORBA.INTERNAL: CONNECTIONINTERCEPTOR\_INVALID\_CLASSNAME vmcid: 0x49421000 minor code: 5B completed: No

You can delete the file. The file is not necessary for product functionality or logging purposes.

# **Invoking methods on a user object that was obtained from a session pool**

When you invoke methods on a user object that was obtained from a session pool, you might receive a java.rmi.NoSuchObjectException error. This error occurs when the user object expired because its Session Pool MaxCheckoutTimeMs parameter was exceeded.

Design your applications to try to obtain such user objects again or to display a more appropriate message when this situation occurs.

# **Web client**

### **Cannot update multi-value properties**

Although multi-valued properties of repository items display correctly in the Web client, you cannot update them by using the Web client. You can update multi-valued properties by using the Integration API instead.

### **Multiple versions of content created**

The Web client makes separate calls to check in and update content. If a repository is configured to automatically create a new version for each change to the content, this behavior causes multiple versions to be created.

Currently, there is no workaround for this issue.

# **Web client configuration file does not support Unicode characters**

The Web client configuration file wc-config.xml does not support Unicode characters or Unicode character escape sequences. Only characters from the 8859\_1 character set are properly recognized.

Currently, there is no workaround for this issue.

# <span id="page-24-0"></span>**Form generation tool includes only the base file name in the example entry**

The example configuration entry that is displayed with custom form generation does not include the path that is used for the generated file. The path in the configuration entry must be relative to the webclient/forms directory. The generated file will be created correctly. However, the example configuration entry will be wrong.

The FormGen program includes only the base file name in the example entry. If you want to use a more complex directory structure, you must modify the example to reflect that directory structure.

# **Images in application documents viewed by using the Web client might need to be refreshed**

When viewing an application document, such as a Microsoft Word or PowerPoint document, in the Web client, images in the document from a previously viewed document might appear in the document.

To work around this issue, right-click the preview frame and select Refresh.

# **Property values of type TIME might appear one hour off from what might be expected**

When displaying a TIME property in the Web client, the value might appear to be one hour off from what might be expected.

TIME properties are converted into the client's time zone in standard time (or Winter time) because there is no date associated with the time value. Other properties of DATETIME type with a date between May and October are converted into the client's time zone with daylight savings time taken into account. Because the time zone is not explicitly displayed in the Web client, time indications might look off by one hour.

Currently, there is no workaround for this issue.

# **Configuring a workspace to show a subset of available repositories does not work**

Even if a user's workspace is configured to show only a subset of available repositories, all repositories available to the user are displayed and are accessible by the user.

Currently, there is no workaround for this issue.

### **Web component portlet**

# **Actions initiated from a Node Administrator Web component cause portlet windows to display incorrectly**

When you issue the **Delete** or **Create Shortcut** commands from a Node Administrator Web component deployed in a portlet, the portlet window refreshes in an unexpected way. For example, if you issue the **Delete** command, the delete action occurs, but the page is refreshed with the full content integration server Web client shown in the portlet window.

<span id="page-25-0"></span>To work around this issue, perform one of the following actions:

- v Click **Back** in the client browser to return to the correct portlet display.
- v For the **Create Shortcut** command, initiate the action from the root node of the Content List from a Content List Web component.
- v For the **Create Shortcut** command, initiate the action from a Navigator Web component that is deployed in a separate portlet configuration.

### **Portlet page opened in a client browser**

Depending on the client browser that you use, a portlet page that is deployed from WebSphere Application Server and that is opened in the client browser might return errors and display pages with broken links and missing images.

To work around this issue, ignore the error messages and refresh the browser page.

### **Portlet page opened in a client browser shows duplicated components**

Depending on the client browser that you use, components might appear duplicated when a portlet page is opened in the client browser. This issue happens when a portlet page is deployed from WebSphere Application Server and contains a content list or navigator component that is deployed next to a Node Administrator.

To work around this issue, refresh the browser page to see the correct content.

## **The Node Administrator Web component Details pane does not display correctly when content is checked out**

When the Web components portlet is installed and deployed on a WebSphere Portal Server, the checkout functionality of a Node Administrator component portlet does not display correctly. If content is checked out by using the Details pane, the Node Administrator component portlet area displays as a blank area. The checkout of the content item completes successfully, but the portlet does not refresh correctly.

To work around this issue, refresh the browser window to display the Node Administrator portlet again. This issue does not occur in the Node Administrator component of the content integration server Web client.

# **The Node Administrator Web component Details pane does not check in content correctly**

When the Web components portlet is installed and deployed on a WebSphere Portal Server, the check-in functionality of the Node Administrator component portlet does not work properly. If the Details pane is configured to check in content that was previously checked out, when you choose check in options and submit those options, the next page displays a Page Not Found exception.

Currently, there is no workaround for this issue. This issue does not occur in the Node Administrator component of the content integration server Web client.

# <span id="page-26-0"></span>**WebSphere Application Server shuts down when converting AFP documents to JPEG on AIX**

Some valid Advanced Function Print  $(AFP^{TM})$  documents, when converted to JPEG format, cause a Java core dump file to be generated and WebSphere Application Server to shut down. These problems happen when the conversion is performed by the content integration server Standard Image Converter deployed on WebSphere Application Server, Version 5.1.1.3 or later on  $\text{AIX}^{\circledcirc}$ .

To fix this problem, deploy View Services in a distributed WebSphere Application Server, Version 5.1.1.3 environment to take advantage of the version 5.1.1.3 fixes.

Alternatively for all other configurations, disable the Java Virtual Machine (JVM) JIT compiler on the WebSphere server that hosts content integration server:

- 1. In the WebSphere Application Server Administration page, such as http://localhost:9090/admin, click **Servers**—>**Application Servers** —> *Server* —> **Process Definition** —> **Java Virtual Machine** , where *Server* is the content integration server.
- 2. Click **Disable JIT**.
- 3. Save the changes to the master configuration.
- 4. Restart WebSphere Application Server.

If performance is a concern, host View Services on a separate application server and use the previous procedure to disable the JIT compiler for View Services on that application server instead of disabling it for all of the installed components on the content integration server. For more information about deploying content integration server components in a distributed environment, see the WebSphere Information Integrator Content Edition Information Center.

### **View Services do not work correctly in a UNIX environment**

View Services do not work correctly in a UNIX environment.

To work around this problem, perform one of the following actions:

• On Linux<sup>®</sup>, if graphics in documents appear as red X marks, create a symbolic link from the currently used Motif library to the Motif library that content integration server uses, libXm.so.1.

For example, if the Linux environment uses the libXm 3.0.1 library, use the following command:

ln -sf /usr/X11R6/lib/libXm.so.3.0.1 /usr/X11R6/lib/libXm.so.1

If the Linux environment uses a different Motif library, modify the example command accordingly.

If all required libraries are not installed on Linux, then attempts to convert content to HTML format might fail. Errors such as the following might be returned:

class com.venetica.vbr.client.ConversionException COEV5040E: An error occurred while converting /IIIce/128ac0cd087e35fb180545acf6b25699/MyDoc.ppt

Path to the *<IICE\_HOME>*/htmlconverter directory, where *<IICE\_HOME>* is the content integration server installation directory, and run the following commands to find unresolved dependencies:

<span id="page-27-0"></span>export LD\_LIBRARY\_PATH=\$LD\_LIBRARY\_PATH:<IICE\_HOME>/htmlconverter:/usr/X11R6/lib ldd libsc\_du.so

Then, install necessary libraries on the system to resolve any found dependencies.

• On UNIX in general, use X Windows to connect to UNIX platforms to start content integration server services and to start Web applications that have a content integration server application deployed. For example, start the RDS Service and Application Server using X Windows instead of telnet.

### **AFP images on AIX**

When View Services attempt to render an AFP image on AIX, the image is not displayed, and a ProcessImageException error is returned. This issue does not occur if WebSphere Application Server, Version 6.0.1 was auto-deployed.

AIX is not able to use the java.awt libraries that are necessary to process AFP images.

To work around this problem, start the Java Virtual Machine that starts the View Services J2EE application server with the headless option enabled.

For WebSphere Application Server:

- 1. Start the WebSphere Application Server Administration console.
- 2. Click **Servers** -> **Application Servers** -> *<iiceServer>* -> **Process Definition** -> **Java Virtual Machine** -> **Custom Properties**, where *<iiceServer>* is the server that View Services is deployed on.
- 3. Add a new property with the values NAME=java.awt.headless VALUE=true.
- 4. Click **OK** to save the master configuration.
- 5. Restart the WebSphere Application Server.

For other application servers, specify the headless property in the application server's startup script. For example, in the command that starts the server, add -Djava.awt.headless=true to the path.

# **On WebLogic application server, View Services do not work properly on UNIX computers**

For View Services to work properly on UNIX computers with WebLogic application server, you must modify the startWebLogic.sh file:

- 1. Navigate to the *<WEBLOGIC\_HOME>*/user\_projects/domains/*<name of domain>*/ directory, where *<WEBLOGIC\_HOME>* is the WebLogic application server installation directory and *<name of domain>* is the name of the domain where the WebLogic application server is deployed.
- 2. Open the startWebLogic.sh with a text editor.
- 3. Add the *<IICE\_HOME>*/htmlconverter directory to the path environment variable, where *<IICE\_HOME>* is the content integration server installation directory, and save your changes to startWebLogic.sh. For example, use these path environment variables:

**AIX** LIBPATH=<*IICE\_HOME>*/htmlconverter:\$LIBPATH

#### **Solaris**

LD\_LIBRARY\_PATH=*<IICE\_HOME>*/htmlconverter:\$LD\_LIBRARY\_PATH

**Linux** LD\_LIBRARY\_PATH=*<IICE\_HOME>*/htmlconverter:\$LD\_LIBRARY\_PATH

# <span id="page-28-0"></span>**Printing multi-page documents**

Multi-page documents that are printed from the viewer applet might not print as expected. For example, if **All** is selected as the print range, the last page might not print.

To work around this issue, modify the printing setup to use direct IP printing or update the Java Virtual Machine (JVM) plugin version environment.

# **Mod:ca files do not display correctly in custom client applications**

Mod:ca files do not display correctly in custom client applications that show Mod:ca files. The overlays appear but the images do not. This problem does not happen when the viewer applet renders Mod:ca files in the content integration server Web client.

Currently, there is no workaround for this issue.

# **Enhance feature for black and white images**

The enhance feature is only supported for 1-bit color-depth images (black and white images). For all other images, clicking the enhance button does not enhance the image, but the enhance button still appears as an available choice.

# **Printed image files are truncated or disproportionate**

Printing JPEG, TIFF, and PNG images from the viewer applet results in truncated or disproportionate output. This issue occurs when the enhanced applet printing parameter is set to false.

To work around this issue, set the enhanced applet printing parameter to true. Note that when the enhanced applet printing parameter is set to true, any annotations added to the image do not print.

# <span id="page-30-0"></span>**Documentation updates**

### **New documentation**

The following information appears in addition to the standard documentation for WebSphere Information Integrator Content Edition, Version 8.3.

# **Upgrading WebSphere Information Integrator Content Edition**

The presence of many new enhancements and features prevent the possibility of an upgrade installation. Instead, perform a parallel installation by installing version 8.3 into a new location and by copying the installation into the previous version directory rather than installing over the previous version.

# **Deploying the EJB connector**

These instructions provide information on deploying the EJB connector on an application server as well as information on configuring content integration server to communicate with the EJB connector.

Each connector provides access to an individual content repository system through the content integration server. The class loader of a connector instance must have access to the connector implementation classes, the Access Services stubs, and any third-party JAR files that are required by the connector implementation.

To deploy the EJB connector in a distributed environment:

- 1. These instructions supplement the EJB deployment instructions for the J2EE application server on which content integration server is deployed. Follow the J2EE application server deployment instructions first and refer to the instructions below for names and settings specific to content integration server.
- 2. Start the content integration server installation application on the server that will run the EJB connector.
- 3. Select the **Connectors Only** installation option.
- 4. Select the installation directory for content integration server.
- 5. Select the connectors to install.
- 6. Complete any additional configuration steps that are required by the connectors that are being installed:
	- a. Add Java libraries for connector access.
	- b. Add native libraries for connector access.
- 7. For an encrypted logon environment, copy the Blowfish key file, BlowfishKey.ser, from the servers content integration server installation directory to the content integration server installation directory on the computer that is to run the EJB connector.

Without this file, the EJB connector cannot unencrypt the login credentials.

8. Deploy the EJB connector on the application server.

The EJB connector can be found in the *<IICE\_HOME>*/ejb directory, where *<IICE\_HOME>* is the content integration server Connector Only installation directory.

9. Add *<IICE\_HOME>*/lib/vbr.jar to the class path of the deployed connector EJB application.

- <span id="page-31-0"></span>10. Define vbr.home in the JVM of the application server. Set the variable vbr.home to the content integration server Connector Only installation directory.
- 11. Restart the application server.
- 12. Restart the content integration server.
- 13. Start the content integration server administration tool.
- 14. Add the EJB connector by using the administration tool.
- 15. Click the button in the JNDI information property field.
- 16. Select the applicable application server in the Application Server field.
- 17. Change the value in the **java.naming.provider.url** field to point to the application server where the EJB connector is deployed. For WebSphere Application Server, change the value to: iiop://*ip\_address*:*bootstrap\_port*, where *ip\_address* is the IP address of the computer where the deployed EJB connector is running on the application server. For WebLogic, change the value to: t3://*ip\_address*:*bootstrap\_port*
- 18. If the deployed EJB name was modified, modify the **JNDI Name** field accordingly.
- 19. Click **Lookup** to verify that content integration server can look up the bean name on the application server.
- 20. Click **OK**.

### **Configuring LDAP single sign-on for Netscape Directory Server**

To configure LDAP single sign-on for Netscape Directory Server:

- 1. Install Netscape Directory Server 6.2.1.
- 2. Ensure that the Netscape Directory Server is running.
- 3. Start the Netscape Console.
- 4. Create the following schema attributes by following the instructions in the Netscape Directory Server documentation:
	- vbrRepoUsername

**Attribute name**

vbrRepoUsername

**Attribute OID** 1.3.6.1.4.1.19981.3

**Attribute description** Repository Username

**Syntax**

OctetString

**Attribute name** vbrRepoPassword

**Attribute OID** 1.3.6.1.4.1.19981.4

**Attribute description** Repository password

#### **Syntax**

OctetString

• vbrRepoOptionalToken

#### **Attribute name**

vbrRepoOptionalToken

### **Attribute OID**

1.3.6.1.4.1.19981.5

#### **Attribute description**

Repository optional token used to login to a repository

#### **Syntax**

OctetString

### • vbrSaltValue

**Attribute name** vbrSaltValue

#### **Attribute OID**

1.3.6.1.4.1.19981.7

#### **Attribute description** SaltValue

**Syntax**

# OctetString

- 5. Create the following schema object classes by following the instructions in the Netscape Directory Server documentation:
	- vbrVenetica

### **Name**

vbrVenetica

**Parent**

#### top

#### **OID**

1.3.6.1.4.1.19981.1

#### **Required attributes**

cn

• vbrRepositoryCredential

#### **Name**

vbrRepositoryCredential

#### **Parent**

vbrVenetica

### **OID**

1.3.6.1.4.1.19981.6

#### **Required attributes**

vbrRepoUsername, vbrRepoPassword

#### **Allowed attributes**

vbrRepoOptionalToken

• vbrUserSalt

#### **Name**

vbrUserSalt

#### **Parent**

vbrVenetica

#### <span id="page-33-0"></span>**OID**

1.3.6.1.4.1.19981.8

#### **Required attributes** vbrSaltValue

- 6. Follow the instructions provided with Directory Server to configure the proper security for each user. Each user must have access to create objects to their user object level.
- 7. Configure the Web client and the single sign-on configuration by following the standard content integration server information.

# **Connector sort methods for query results**

When queries include a column to sort the results by, connectors either sort the results using the content integration server sorting method or the native sorting method of the repository. The following table shows how each connector sorts query results:

| Connector                               | Sorting method                                                                   |
|-----------------------------------------|----------------------------------------------------------------------------------|
| Documentum                              | Native                                                                           |
| <b>FileNet BPM</b>                      | Content integration server                                                       |
| <b>FileNet CS</b>                       | Native                                                                           |
| <b>FileNet IS</b>                       | Native                                                                           |
| FileNet Image Services Resource Adapter | Content integration server                                                       |
| FileNet P8 Content Manager              | Native                                                                           |
| Hummingbird DM                          | Native                                                                           |
| IBM DB2 Content Manager                 | Native                                                                           |
| IBM DB2 Content Manager OnDemand        | Native                                                                           |
| IBM Lotus Domino Document Manager       | Content integration server                                                       |
| <b>IBM Lotus Notes</b>                  | Content integration server                                                       |
| IBM Lotus Notes 2.0                     | Content integration server                                                       |
| IBM WebSphere MQ Workflow               | Content integration server                                                       |
| IBM WebSphere Portal Document Manager   | Native                                                                           |
| Microsoft NTFS                          | Content integration server                                                       |
| OpenText Livelink                       | Content integration server                                                       |
| Relational database management systems  | Native                                                                           |
| Stellent                                | Native                                                                           |
| Interwoven TeamSite                     | Not applicable. (The Interwoven TeamSite<br>connector does not support queries.) |
| File system                             | Not applicable. (File system connector does<br>not support queries.)             |

*Table 1. Connector query results sorting methods*

If the connector uses native sorting, you can override native sorting by using the ResultSet.sort(int colnum) method provided by the content integration server Integration API. If the connector uses content integration server sorting, however, you cannot change the sorting method to native sorting.

# <span id="page-34-0"></span>**How the IBM Portal Document Manager connector retrieves renditions**

Unlike the other currently supported connectors, the PDM connector rendition retrieval depends on the type of content of the rendition.

*Table 2. IBM PDM connector rendition retrieval*

| Content type | Rendition types that can be retrieved |
|--------------|---------------------------------------|
| DOC          | doc, ort                              |
| <b>OPE</b>   | ope, prz                              |
| ORT          | doc, ort                              |
| <b>OSS</b>   | oss, xls                              |
| <b>PRZ</b>   | ope, prz                              |
| <b>XLS</b>   | oss, xls                              |

# **Viewer applet enhancements**

### **Creating a custom GetNative content servlet**

To create the custom GetNative content servlet:

- 1. Consult the content integration server API documentation com.venetica.vbr.viewer.serlet.GetNativeContent file. The source in this file is licensed.
- 2. Create a custom GetNativeContent servlet to extend, enhance, or restrict the functionality of the servlet. The current GetNativeContent.java file is in *<IICE\_HOME>*/docs/examples/java/webapp/viewerBean/example, where *<IICE\_HOME>* is the content integration server installation directory, can be used as a guide.
- 3. Add the custom GetNativeContent servlet code files to the *<IICE\_HOME>*/docs/examples/java/webapp/viewerBean/example directory.
- 4. Modify the web.xml file in the *<IICE\_HOME>*/docs/examples/java/webapp/ viewerBean/customViewerBean/WEB-INF directory with the custom servlet (CustomGetNativeServlet):

```
servlet-name:CustomGetNativeContent
servlet-class:webapp.viewerBean.example.CustomGetNativeContent
servlet-name:CustomGetNativeContent
url-pattern:/CustomGetNativeContent
```
5. Digitally sign the vbr viewer applet.jar file.

This step is required to provide the applet with security rights to load, manipulate the file system, and print.

- 6. Repackage the vbr\_viewer.war file using the following guidelines. A build tool such as Ant can be used to automate the process.
	- a. Compile all java files in the *<IICE\_HOME>*\docs\examples\java\webapp\viewerBean\example directory.
	- b. Include any needed custom classes or properties files into the vbr\_viewer\_applet.jar file.
	- c. Sign the vbr\_viewer\_applet.jar file.
	- d. Build the custom\_GNC\_servlet.jar file. These classes are in the *<IICE\_HOME>*\docs\examples\java\webapp\viewerBean\example directory.
- <span id="page-35-0"></span>e. Build a new viewer servlet vbr\_viewer.war file. The new vbr\_viewer.war file must include everything in the customViewerBean directory, the vbr\_viewer\_applet.jar file, and vbr.jar file.
- 7. Deploy the new vbr\_viewer.war file in the application server.

To test the custom GetNative content servlet:

- 1. Access the viewer web application at http://*<SERVER\_NAME:PORT>*/vbr\_viewer/index.html.
- 2. Update the baseServletURL applet parameter to the correct host name and port number for the application server.
- 3. Update the nativeContentServletURL applet parameter, and set its value to the name of the new CustomGetNativeContent servlet:

Native Content Servlet URL: CustomGetNativeContent

4. Click **Submit** to load the servlet.

### **Customizing the viewer applet**

To customize the viewer applet:

- 1. Consult the Javadoc documentation for enhanced API classes: ViewerImage, ViewerMessage, Viewer, and ViewerApplet.
- 2. Create a custom viewer class to extend the functionality of the Viewer.
- 3. Add the custom viewer classes to the *<IICE\_HOME>*\docs\examples\java\webapp\viewerBean\example directory, where *<IICE\_HOME>* is the content integration server installation directory.
- 4. Digitally sign the vbr\_viewer\_applet.jar file that contains the code changes. This step is required to provide the applet with security rights to load, manipulate the file system, and print.
- 5. Repackage the vbr\_viewer.war file using the following guidelines. A build tool such as Ant can be used to automate the process.
	- a. Compile all java files in the *<IICE\_HOME>*\docs\examples\java\webapp\viewerBean\example directory.
	- b. Include any needed custom classes or properties files into the vbr\_viewer\_applet.jar file.
	- c. Sign the vbr\_viewer\_applet.jar file.
	- d. Build the custom\_GNC\_servlet.jar file. These classes are in the *<IICE\_HOME>*\docs\examples\java\webapp\viewerBean\example directory.
	- e. Build a new viewer servlet vbr\_viewer.war file. The new vbr\_viewer.war file must include everything in the customViewerBean directory, the vbr\_viewer\_applet.jar file, and vbr.jar file.
- 6. Deploy the new vbr\_viewer.war file in the application server.

# **Custom JSP tags for Web client forms overview**

The Web client custom forms are implemented by a combination of Java code based on the JavaBeans<sup>™</sup> component architecture and JSP templates.

The beans are typically accessed from within the templates by using custom JSP tags. The templates use a combination of standard JSTL tags, third party JSP tags, and custom JSP tags created for the content integration server.

### **Configuring custom JSP tags for Web client forms**

To use the custom JSP tags, configure your Web application to work with the JSP tag library.

The custom JSP tag library requires a servlet container that supports the Java Server Pages Specification, version 1.2 or later. In addition, certain tags work directly with components and can be used only in a Web components application.

To configure your Web application to work with the custom JSP tag library:

- 1. Copy the tag library descriptor file to the /WEB-INF subdirectory of your Web application.
- 2. Copy the workspace components JAR file (vbr\_wc.jar) from the *<IICE\_HOME>*/opt directory, where *<IICE\_HOME>* is the content integration server installation directory, to the /WEB-INF/lib subdirectory of your Web application.
- 3. Add an element to your Web application deployment descriptor in /WEB-INF/web.xml:

```
<taglib>
    <taglib-uri>/WEB-INF/wcf.tld</taglib-uri>
    <taglib-location/WEB-INF/wcf.tld</taglib-location>
\langletaglib>
```
To use the tags from the custom JSP tag library in your JSP pages, add the following directive at the top of each JSP page:

<%@ taglib uri="/WEB-INF/*wcf*.tld" prefix="wcf" %>

where *wcf* is the tag name prefix that you want to use for tags from the custom JSP library. You can change this value to any prefix you want to change it to.

### **Custom JSP tags for Web client forms reference**

These topics describe the content integration server custom JSP tags for Web client forms.

**include:** Includes a search or display form in the current page.

*Tag class:* com.venetica.vbr.wc.wcf.tags.Include

*Tag body:* jsp

*Attributes:*

*Table 3. Include attributes*

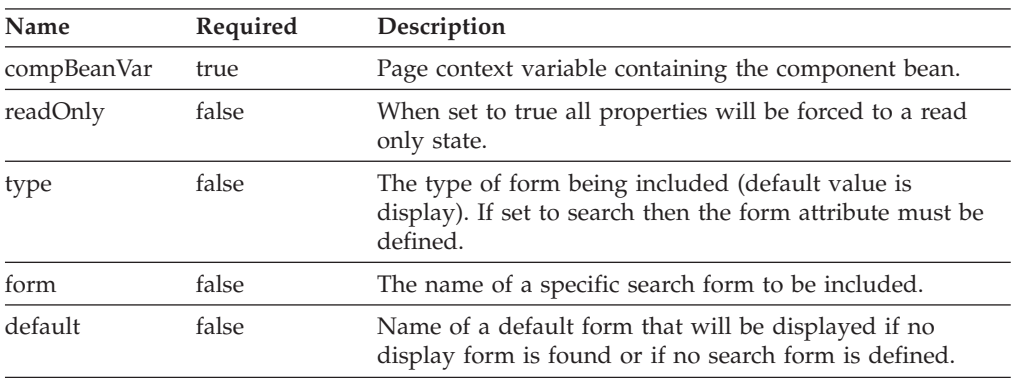

#### *Sample:*

<wcf:include compBeanVar="vbrCompBean" type="display"/>

**form:** Outputs an HTML form element based on the provided parameters for the current form.

*Tag class:* com.venetica.vbr.wc.wcf.tags.Form

*Tag body:* jsp

*Attributes:*

*Table 4. Form attributes*

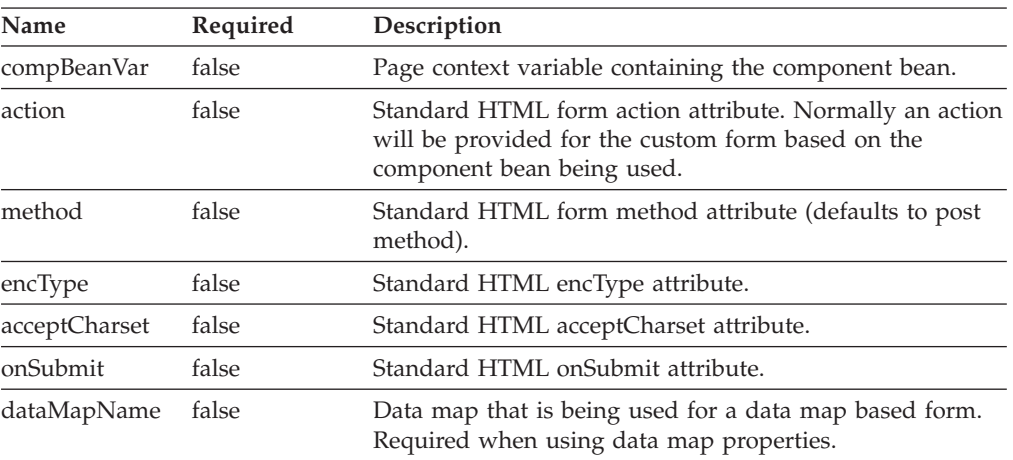

#### *Sample:*

```
<wcf:form>
  <TR><!-- Property PropertyName(PropertyLabel) -->
     <TD class="MinorHeader"><wcf:label repoProperty="PropertyName" /></TD>
     <TD align="left">
         <wcf:value repoProperty="PropertyName" />
     </TD></TR></wcf:form>
```
**label:** Outputs the label of the specified property. This tag does not support API properties.

*Tag class:* com.venetica.vbr.wc.wcf.tags.Label

*Tag body:* jsp

*Attributes:*

*Table 5. Label attributes*

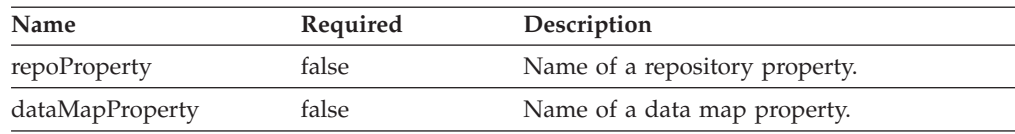

*Sample:* <wcf:label repoProperty="PropertyName"/>

### **value:** Outputs the value of the specified property.

*Tag class:* com.venetica.vbr.wc.wcf.tags.Value

*Tag body:* jsp

*Attributes:*

*Table 6. Value attributes*

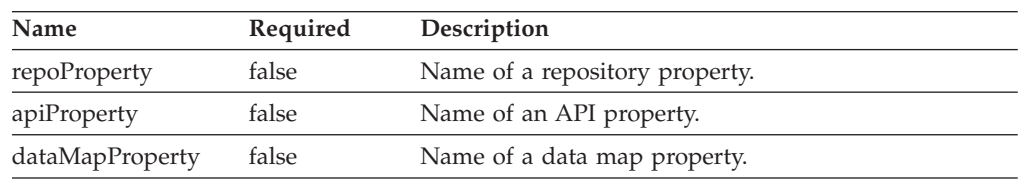

#### *Sample:*

<wcf:value dataMapProperty="DataMapElementName"/>

**text:** Outputs an HTML input element of type text for the specified property.

*Tag class:* com.venetica.vbr.wc.wcf.tags.Text

*Tag body:* jsp

*Attributes:*

*Table 7. Text attributes*

| Name            | Required | Description                                                                                                    |
|-----------------|----------|----------------------------------------------------------------------------------------------------|
| repoProperty    | false    | Name of a repository property.                                                                                                    |
| apiProperty     | false    | Name of an API property.                                                                                                    |
| dataMapProperty | false    | Name of a data map property.                                                                                                    |
| disabled        | false    | Force this control to be disabled. Behaves the same as<br>the readOnly attribute.                                                                                                    |
| maxLength       | false    | Standard HTML attribute.                                                                                                    |
| tabIndex        | false    | Standard HTML attribute.                                                                                                    |
| size            | false    | Standard HTML attribute.                                                                                                    |
| onBlur          | false    | Standard HTML attribute.                                                                                                    |
| onChange        | false    | Standard HTML attribute.                                                                                                    |
| onClick         | false    | Standard HTML attribute.                                                                                                    |
| onFocus         | false    | Standard HTML attribute.                                                                                                    |
| onSelect        | false    | Standard HTML attribute.                                                                                                    |
| readOnly        | false    | Standard HTML attribute. The attributes disabled and<br>readOnly both result in a readOnly attribute being<br>displayed.                                                                                                    |
| operator        | false    | When this tag is used in a search form, the operator tag<br>allows the form to specify which query operator is used<br>for this criteria. If this attribute is not included when<br>searching, then the default operator will be equals. |

*Sample:* <wcf:text repoProperty="PropertyName" maxLength="40"/> **textarea:** Outputs a HTML input element of type textarea for the specified property.

*Tag class:* com.venetica.vbr.wc.wcf.tags.Textarea

*Tag body:* jsp

*Attributes:*

*Table 8. Textarea attributes*

| Name            | Required | Description                                                                                                    |
|-----------------|----------|----------------------------------------------------------------------------------------------------|
|                 |          |                                                                                                    |
| repoProperty    | false    | Name of a repository property.                                                                                                    |
| apiProperty     | false    | Name of an API property.                                                                                                    |
| dataMapProperty | false    | Name of a data map property.                                                                                                    |
| wrap            | false    | Standard HTML attribute.                                                                                                    |
| cols            | false    | Standard HTML attribute.                                                                                                    |
| rows            | false    | Standard HTML attribute.                                                                                                    |
| disabled        | false    | Force this control to be disabled. Behaves the same as<br>the readOnly attribute.                                                                                                    |
| tabIndex        | false    | Standard HTML attribute.                                                                                                    |
| onBlur          | false    | Standard HTML attribute.                                                                                                    |
| onChange        | false    | Standard HTML attribute.                                                                                                    |
| onClick         | false    | Standard HTML attribute.                                                                                                    |
| onFocus         | false    | Standard HTML attribute.                                                                                                    |
| onSelect        | false    | Standard HTML attribute.                                                                                                    |
| operator        | false    | When this tag is used in a search form, the operator tag<br>allows the form to specify which query operator is used<br>for this criteria. If this attribute is not included when<br>searching, then the default operator will be equals. |

*Sample:*

```
<wcf:textarea repoProperty="PropertyName"/>
```

```
<wcf:textarea repoProperty="PropertyName">
       Default Value
</wcf:textarea>
```
**select:** Outputs an HTML select element for the specified property. Any existing value of the specified property will be added to the list of options if it does not exist as an option.

*Tag class:* com.venetica.vbr.wc.wcf.tags.Select

*Tag body:* jsp

*Attributes:*

*Table 9. Select attributes*

| Name         | Required | Description                    |
|--------------|----------|--------------------------------|
| repoProperty | false    | Name of a repository property. |

*Table 9. Select attributes (continued)*

| Name            | Required | Description                                                                                                    |
|-----------------|----------|----------------------------------------------------------------------------------------------------|
| apiProperty     | false    | Name of an API property.                                                                                                    |
| dataMapProperty | false    | Name of a data map property.                                                                                                    |
| multiple        | false    | Standard HTML attribute.                                                                                                    |
| disabled        | false    | Force this control to be disabled. Behaves the same as<br>the readOnly attribute.                                                                                                    |
| tabIndex        | false    | Standard HTML attribute.                                                                                                    |
| onBlur          | false    | Standard HTML attribute.                                                                                                    |
| onChange        | false    | Standard HTML attribute.                                                                                                    |
| onFocus         | false    | Standard HTML attribute.                                                                                                    |
| operator        | false    | When this tag is used in a search form, the operator tag<br>allows the form to specify which query operator is used<br>for this criteria. If this attribute is not included when<br>searching, then the default operator will be equals. |

*Sample:*

```
<wcf:select repoProperty="PropertyName" />
<wcf:select repoProperty="PropertyName" >
        <wcf:option value="A" selected="true" >Choice A</wcf:option>
       <wcf:option value="B" >Choice B</wcf:option>
       <wcf:option value="C" >Choice C</wcf:option>
</wcf:select>
```
**option:** Outputs an HTML option element. This tag provides a way to give specific options and default values for a select tag. This tag must be used as a part of the wcf:select tag. If the property specified in the select tag has a value that is different from one of the supplied options, then the value will be added to the list of options.

*Tag class:* com.venetica.vbr.wc.wcf.tags.Option

*Tag body:* jsp

*Attributes:*

*Table 10. Option attributes*

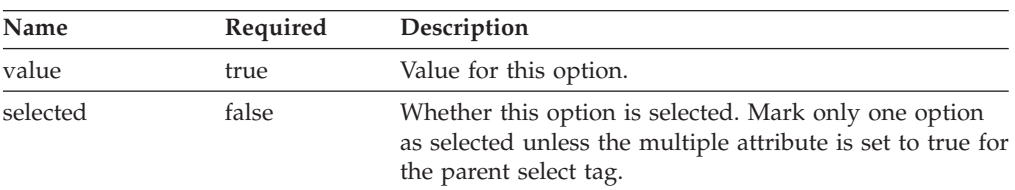

*Sample:*

```
<wcf:select repoProperty="PropertyName" >
        <wcf:option value="A" selected="true" >Choice A</wcf:option>
        <wcf:option value="B" >Choice B</wcf:option>
        <wcf:option value="C" >Choice C</wcf:option>
</wcf:select>
```
### **datetime:** Outputs HTML for updating a datetime value.

*Tag class:* com.venetica.vbr.wc.wcf.tags.Datetime

*Tag body:* jsp

*Attributes:*

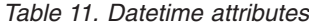

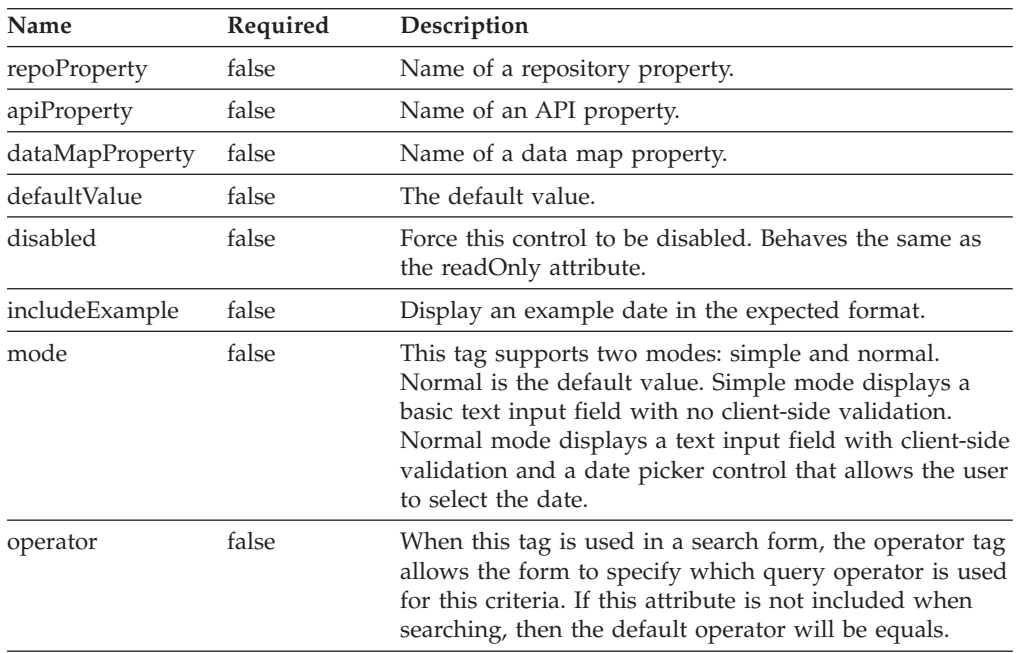

*Sample:*

<wcf:datetime repoProperty="PropertyName" includeExample="true" />

**time:** Outputs HTML for updating a time value.

*Tag class:* com.venetica.vbr.wc.wcf.tags.Time

*Tag body:* jsp

*Attributes:*

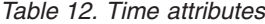

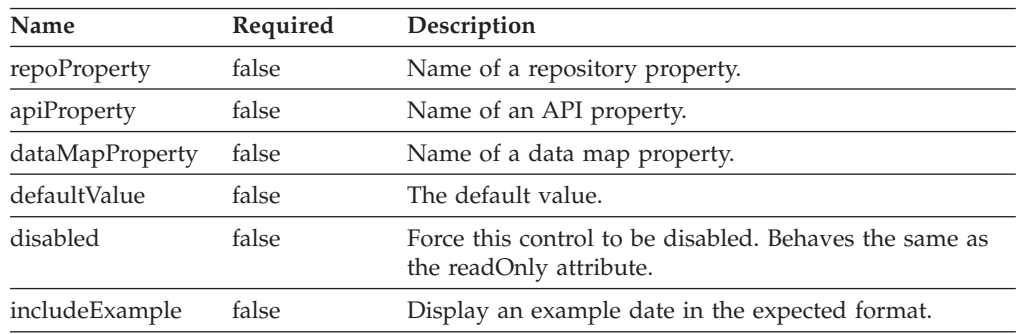

*Table 12. Time attributes (continued)*

| Name     | Required | Description                                                                                                    |
|----------|----------|----------------------------------------------------------------------------------------------------|
| mode     | false    | This tag supports two modes: simple and normal.<br>Normal is the default value. Simple mode displays a<br>basic text input field with no client-side validation.<br>Normal mode displays a text input field with<br>client-side validation and a date picker control that<br>allows the user to select the date. |
| operator | false    | When this tag is used in a search form, the operator tag<br>allows the form to specify which query operator is used<br>for this criteria. If this attribute is not included when<br>searching, then the default operator will be equals.                                                                         |

#### *Sample:*

<wcf:time repoProperty="PropertyName" includeExample="true" />

**date:** Outputs HTML for updating a date value.

*Tag class:* com.venetica.vbr.wc.wcf.tags.Date

*Tag body:* jsp

#### *Attributes:*

*Table 13. Date attributes*

| Name            | Required | Description                                                                                                    |
|-----------------|----------|----------------------------------------------------------------------------------------------------|
| repoProperty    | false    | Name of a repository property.                                                                                                    |
| apiProperty     | false    | Name of an API property.                                                                                                    |
| dataMapProperty | false    | Name of a data map property.                                                                                                    |
| defaultValue    | false    | The default value.                                                                                                    |
| disabled        | false    | Force this control to be disabled. Behaves the same as<br>the readOnly attribute.                                                                                                    |
| includeExample  | false    | Display an example date in the expected format.                                                                                                    |
| mode            | false    | This tag supports two modes: simple and normal.<br>Normal is the default value. Simple mode displays a<br>basic text input field with no client-side validation.<br>Normal mode displays a text input field with<br>client-side validation and a date picker control that<br>allows the user to select the date. |
| operator        | false    | When this tag is used in a search form, the operator tag<br>allows the form to specify which query operator is used<br>for this criteria. If this attribute is not included when<br>searching, then the default operator will be equals.                                                                         |

#### *Sample:*

<wcf:date repoProperty="PropertyName" includeExample="true" />

**checkbox:** Outputs an HTML checkbox element for the specified property.

*Tag class:* com.venetica.vbr.wc.wcf.tags.Checkbox

### *Tag body:* jsp

*Attributes:*

*Table 14. Checkbox attributes*

| Name            | Required | Description                                                                                                    |
|-----------------|----------|----------------------------------------------------------------------------------------------------|
| repoProperty    | false    | Name of a repository property.                                                                                                    |
| apiProperty     | false    | Name of an API property.                                                                                                    |
| dataMapProperty | false    | Name of a data map property.                                                                                                    |
| options         | false    | Separated list of options to use for the presented<br>checkboxes. If labels are defined the size of this list<br>must match the size of the labels list. If the specified<br>property has multiple allowed values that are not<br>included in this list, they will be added automatically. If<br>the current value of the specified property is not<br>included in this list then it will be added automatically. |
| labels          | false    | Separated list of labels to use for the presented<br>checkboxes. These are used for display only. The<br>returned value of the selected checkbox will be taken<br>from the options list.                                                                                                    |
| disabled        | false    | Force this control to be disabled. Behaves the same as<br>the readOnly attribute.                                                                                                    |
| tabIndex        | false    | Standard HTML attribute.                                                                                                    |
| defaultValue    | false    | The default value.                                                                                                    |
| onBlur          | false    | Standard HTML attribute.                                                                                                    |
| onChange        | false    | Standard HTML attribute.                                                                                                    |
| onFocus         | false    | Standard HTML attribute.                                                                                                    |
| onClick         | false    | Standard HTML attribute.                                                                                                    |
| operator        | false    | When this tag is used in a search form, the operator tag<br>allows the form to specify which query operator is used<br>for this criteria. If this attribute is not included when<br>searching, then the default operator will be equals.                                                                                                    |

#### *Sample:*

<wcf:checkbox repoProperty="PropertyName"/> <wcf:checkbox repoProperty="PropertyName" options="A;B;C" defaultValue="A"/> <wcf:checkbox repoProperty="PropertyName" options="A;B;C" defaultValue="A" labels="Choice A;Choice B;Choice C" /> **radio:** Outputs an HTML radio button element for the specified property. *Tag class:* com.venetica.vbr.wc.wcf.tags.Radio

*Tag body:* jsp

*Attributes:*

*Table 15. Radio attributes*

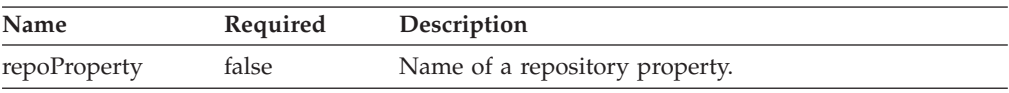

| Name            | Required | Description                                                                                                    |
|-----------------|----------|----------------------------------------------------------------------------------------------------|
| apiProperty     | false    | Name of an API property.                                                                                                    |
| dataMapProperty | false    | Name of a data map property.                                                                                                    |
| options         | false    | Separated list of options to use for the presented radio<br>buttons. If labels are defined the size of this list must<br>match the size of the labels list. If the specified property<br>has multiple allowed values that are not included in<br>this list, they will be added automatically. If the current<br>value of the specified property is not included in this<br>list then it will be added automatically. |
| labels          | false    | Separated list of labels to use for the presented radio<br>buttons. These are used for display only. The returned<br>value of the selected radio button will be taken from<br>the options list.                                                                                                    |
| disabled        | false    | Force this control to be disabled. Behaves the same as<br>the readOnly attribute.                                                                                                    |
| tabIndex        | false    | Standard HTML attribute.                                                                                                    |
| defaultValue    | false    | The default value.                                                                                                    |
| onBlur          | false    | Standard HTML attribute.                                                                                                    |
| onChange        | false    | Standard HTML attribute.                                                                                                    |
| onFocus         | false    | Standard HTML attribute.                                                                                                    |
| onClick         | false    | Standard HTML attribute.                                                                                                    |
| operator        | false    | When this tag is used in a search form, the operator tag<br>allows the form to specify which query operator is used<br>for this criteria. If this attribute is not included when<br>searching, then the default operator will be equals.                                                                                                    |

*Table 15. Radio attributes (continued)*

#### *Sample:*

<wcf:radio repoProperty="PropertyName"/>

<wcf:radio repoProperty="PropertyName" options="A;B;C" defaultValue="A"/>

<wcf:radio repoProperty="PropertyName" options="A;B;C" defaultValue="A" labels="Choice A;Choice B;Choice C" />

**where:** Outputs a hidden parameter. Enables the form creator to specify fixed criteria in search forms.

*Tag class:* com.venetica.vbr.wc.wcf.tags.Where

*Tag body:* jsp

*Attributes:*

*Table 16. Where attributes*

| Name            | Required | Description                    |
|-----------------|----------|--------------------------------|
| repoProperty    | false    | Name of a repository property. |
| dataMapProperty | false    | Name of a data map property.   |
| propValue       | false    | The value of the property.     |

<span id="page-45-0"></span>*Table 16. Where attributes (continued)*

| Name     | Required | Description                                                                                                    |
|----------|----------|----------------------------------------------------------------------------------------------------|
| operator | false    | When this tag is used in a search form, the operator tag<br>allows the form to specify which query operator is used<br>for this criteria. If this attribute is not included when<br>searching, then the default operator will be equals. |
|          |          |                                                                                                    |

*Sample:*

<wcf:where repoProperty="PropertyName" propValue="SomeValue" operator="="/>

## **Corrections to documentation**

The following information describes corrections to documentation for WebSphere Information Integrator Content Edition, Version 8.3.

All of the navigational references to the information center in this section assume that you are using the information center navigation tree as the starting point.

### **Overall corrections**

#### **Javadoc documentation location**

The Javadoc documentation location is omitted from the documentation.

The application programming interface (API) and service provider interface (SPI) documentation for content integration server is available in Javadoc format.

Open the following files in a Web browser to access the API and SPI documentation where *<IICE\_HOME>* is the content integration server installation directory:

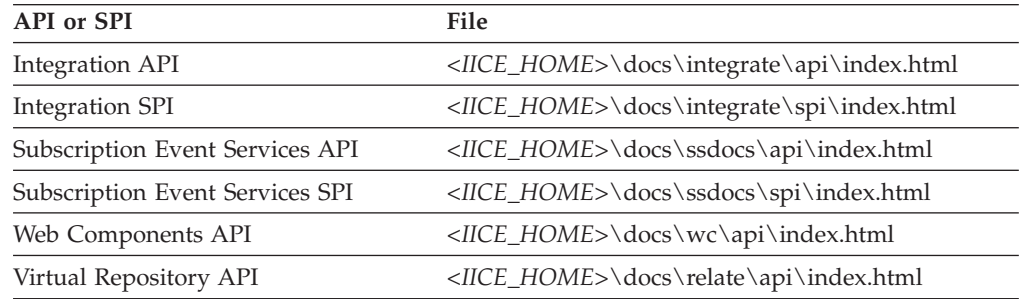

### **Supported versions of WebSphere Application Server**

Throughout the documentation, 5.1.1 is listed as a supported version of WebSphere Application Server. The actual supported version is 5.1.1.3.

### **Installing**

#### **Topic title: Supported connectors and required versions of [repositories](http://publib.boulder.ibm.com/infocenter/wsiihelp/v8r3/index.jsp?topic=/com.ibm.websphere.ii.product.ce.doc/installing/iiyviigcconnsup.htm)**

#### **Location in the information center:**

Installing –> Required software and supported operating systems –> Supported connectors and required versions of repositories

#### **Correction**

Replace the listed supported versions for the IBM Content Manager connector with the following information:

IBM DB2 Information Integrator for Content (formerly known as Enterprise Information Portal), version 8.2 or later if you are using IBM DB2 Content Manager 8.2. (Not required for IBM DB2 Content Manager 8.3.) IBM DB2 Content Manager, Version 8.2 or 8.3.

#### **Correction**

Replace the listed supported versions for the IBM Lotus Notes connector with the following information:

Lotus Notes client 5.x. Lotus Domino Server 5.0.5

#### **Correction**

Replace the listed supported versions for the IBM Lotus Notes 6 connector with the following information:

Lotus Domino Server 6.x

#### **Correction**

Replace the listed supported versions for the IBM WebSphere Portal Document Manager connector with the following information:

WebSphere Application Server 5.1.1.3 and WebSphere Portal Server, Version 5.1.0.1

WebSphere Application Server 6.0.0.2 and WebSphere Portal Server, Version 5.1.0.1

#### **Correction**

Replace the listed supported versions for the FileNet Image Services Resource Adapter connector with the following information:

FileNet Images Services Resource Adapter, Version 3.2

#### **Correction**

Replace the listed supported versions for the OpenText Livelink connector with the following information:

#### OpenText Livelink API, Version 9.2 or 9.5

### **Topic title: Installing WebSphere [Information](http://publib.boulder.ibm.com/infocenter/wsiihelp/v8r3/index.jsp?topic=/com.ibm.websphere.ii.product.ce.doc/installing/iiyviigsingsvr.htm) Integrator Content Edition on a single [server](http://publib.boulder.ibm.com/infocenter/wsiihelp/v8r3/index.jsp?topic=/com.ibm.websphere.ii.product.ce.doc/installing/iiyviigsingsvr.htm)**

### **Location in the information center:**

Installing –> Installing WebSphere Information Integrator Content Edition on a single server

### **Correction**

Replace the procedure with the following procedure:

To install content integration server on a single server:

1. Start the WebSphere Information Integrator Content Edition installation wizard from a command line:

#### **AIX**

Log in as the root user and enter ./setupaix

#### **Linux**

Log in as the root user and enter ./setupLinux.bin

#### **Solaris operating environment (SPARC)**

Log in as the root user and enter ./setupSolaris.bin

#### **Solaris operating environment (Intel® x86)**

Log in as the root user and enter ./setupSolarisx86.bin

#### **UNIX (for UNIX operating systems that are not supported by content integration server)**

Log in as the root user and enter ./setupUnix.sh

#### **Windows**

Log in as Administrator and enter setupwin32.exe You also have the option to enter one of the following commands to start the installation wizard:

#### **Standard mode**

java -cp setup.jar run

#### **Silent mode**

java -cp setup.jar run -silent -options response file

### **Console mode**

java -cp setup.jar run -console

#### **Response file template**

java -cp setup.jar run -options-template response file

#### **Record Options to Response File**

java -cp setup.jar run -options-record response\_file

- 2. Select a language for the installation wizard.
- 3. Select **Full** as the content integration server installation type.
- 4. Answer the remaining prompts.
- 5. In the installation summary window, review your configuration, then click **Next**.
- 6. Click **Finish**.
- 7. If you installed content integration server on Windows, you must restart your computer.
- 8. If you did not choose to deploy content integration server to WebSphere Application Server, manually deploy content integration server to your application server.
- 9. Start the data store service.
- 10. Start the content integration server.
- 11. Start the administration tool. The administration tool displays the Options window.
- 12. Verify the default settings:
	- If you choose to have the installer program deploy content integration server on WebSphere Application Server, click **OK** to accept the default settings.
	- If you manually deployed content integration server to any other application server, you might need to change the default settings.
- 13. Create a connector configuration.
- 14. Complete additional connector-specific installation steps that are described in the connector documentation.
- 15. Test the connector configuration. From the administration tool, right click on the connector that you configured, and click **Test Connection** from the drop-down menu.

<span id="page-48-0"></span>**Topic title: WebSphere [Information](http://publib.boulder.ibm.com/infocenter/wsiihelp/v8r3/index.jsp?topic=/com.ibm.websphere.ii.product.ce.doc/reference/iiyvidcbinscrpt.htm) Integrator Content Edition scripts (bin [directory\)](http://publib.boulder.ibm.com/infocenter/wsiihelp/v8r3/index.jsp?topic=/com.ibm.websphere.ii.product.ce.doc/reference/iiyvidcbinscrpt.htm)**

#### **Location in the information center:**

Installing –> Distribution contents for the content integration server –> WebSphere Information Integrator Content Edition scripts (bin directory)

#### **Correction**

The upgradeConfig.bat (upgradeConfig.sh) file is not a part of the distribution contents.

# **Deploying**

**Topic title: Deploying the content integration server on WebSphere [Application](http://publib.boulder.ibm.com/infocenter/wsiihelp/v8r3/index.jsp?topic=/com.ibm.websphere.ii.product.ce.doc/configuring/iiyviigcedeploy.htm) Server, [Version](http://publib.boulder.ibm.com/infocenter/wsiihelp/v8r3/index.jsp?topic=/com.ibm.websphere.ii.product.ce.doc/configuring/iiyviigcedeploy.htm) 5.1.1**

#### **Location in the information center:**

Deploying –> Deploying the content integration server on an application server –> Deploying the content integration server on WebSphere Application Server –> WebSphere Application Server version 5.1 –> Deploying the content integration server on WebSphere Application Server, Version 5.1.1

#### **Correction**

Replace step 4c with the following step:

Enter the Host Name to use for each transport:

```
New Alias 1
 Host Name: *
 Port: 9081
New Alias 2
 Host Name: *
  Port: 9091
New Alias 3
 Host Name: *
  Port: 9044
New Alias 4
 Host Name: *
  Port: 9444
```
**Topic title: Deploying the content integration server on WebSphere [Application](http://publib.boulder.ibm.com/infocenter/wsiihelp/v8r3/index.jsp?topic=/com.ibm.websphere.ii.product.ce.doc/configuring/iiyviigcedeploy6.htm) Server, [Version](http://publib.boulder.ibm.com/infocenter/wsiihelp/v8r3/index.jsp?topic=/com.ibm.websphere.ii.product.ce.doc/configuring/iiyviigcedeploy6.htm) 6.0.1**

#### **Location in the information center:**

Deploying –> Deploying the content integration server on an application server –> Deploying the content integration server on WebSphere Application Server –> WebSphere Application Server version 6.0 –> Deploying the content integration server on WebSphere Application Server, Version 6.0.1

#### **Correction**

Add the following step between steps 14f, viii and 14f, ix:

If the IBM WebSphere Portal Document Manager connector was installed, ensure that all unprotected 2.x methods have the correct level of protection. Click **Next**.

#### **Correction**

Add the following step after step 16:

Complete the steps to configure WebSphere Information Integrator Content Edition applications for WebSphere Application Server, Version 6.0.1.

#### <span id="page-49-0"></span>**Topic title: Starting the [information](http://publib.boulder.ibm.com/infocenter/wsiihelp/v8r3/index.jsp?topic=/com.ibm.websphere.ii.product.ce.doc/administering/iiyviigstartinctr.htm) center**

#### **Location in the information center:**

Deploying –> Accessing product information and help –> Starting the information center

#### **Correction**

Add the following step after the procedure for Windows and the procedure for UNIX, AIX, and Linux:

Open a Web browser and enter the URL http://localhost:8888/help.

#### **Topic title: [Configuring](http://publib.boulder.ibm.com/infocenter/wsiihelp/v8r3/index.jsp?topic=/com.ibm.websphere.ii.product.ce.doc/configuring/iiyviigdrctmd.htm) the content integration server to run in direct mode**

#### **Location in the information center:**

Deploying –> Other deployment options –> Configuring the content integration server to run in direct mode

#### **Correction**

The SOAP proxy connector is also unavailable when using content integration server in direct mode.

### **Configuring access to repositories**

#### **Topic title: Configuring the [Documentum](http://publib.boulder.ibm.com/infocenter/wsiihelp/v8r3/index.jsp?topic=/com.ibm.websphere.ii.foundation.conn.content.doc/configuring/iiyvacdctmcfg.htm) connector**

#### **Location in the information center:**

Configuring access to repositories –> Documentum connector overview –> Configuring the Documentum connector

#### **Correction**

Add the following statement to the Before You Begin section:

On UNIX, use the same user that installed content integration server on the server when you install the Documentation Foundation Classes (DFC).

#### **Topic title: [Documentum](http://publib.boulder.ibm.com/infocenter/wsiihelp/v8r3/index.jsp?topic=/com.ibm.websphere.ii.foundation.conn.content.doc/configuring/iiyvacdctmref.htm) connector properties**

#### **Location in the information center:**

Configuring access to repositories –> Documentum connector overview –> Documentum connector properties

#### **Correction**

Remove the External Attachment Property Names parameter and description.

#### **Topic title: [Configuring](http://publib.boulder.ibm.com/infocenter/wsiihelp/v8r3/index.jsp?topic=/com.ibm.websphere.ii.foundation.conn.content.doc/configuring/iiyvacpdmcfg.htm) the IBM WebSphere Portal Document Manager [connector](http://publib.boulder.ibm.com/infocenter/wsiihelp/v8r3/index.jsp?topic=/com.ibm.websphere.ii.foundation.conn.content.doc/configuring/iiyvacpdmcfg.htm)**

#### **Location in the information center:**

Configuring access to repositories –> IBM WebSphere Portal Document Manager connector –> Configuring the IBM WebSphere Portal Document Manager connector

#### **Correction**

Add the following prerequisite:

To configure and use the IBM WebSphere Portal Document Manager connector, install WebSphere Portal Server APAR PK10952 first.

#### <span id="page-50-0"></span>**Topic title: IBM [WebSphere](http://publib.boulder.ibm.com/infocenter/wsiihelp/v8r3/index.jsp?topic=/com.ibm.websphere.ii.foundation.conn.content.doc/configuring/iiyvacpdmref.htm) Portal Document Manager connector properties**

#### **Location in the information center:**

Configuring access to repositories –> IBM WebSphere Portal Document Manager connector –> IBM WebSphere Portal Document Manager connector properties

#### **Correction**

Add the following property description:

#### **NodesToCache**

An integer that specifies the number of documents retrieved after which the IBM WebSphere Portal Document Manager connector automatically logs off and logs on to the repository. This parameter prevents the Portal Server in which the repository runs from running out of memory. The default value is 2000.

#### **Correction**

Replace the property description for Convert Productivity Component Documents:

#### **Convert Productivity Component Documents**

A Boolean value that indicates whether to convert Portal Productivity Component documents. Valid values are true and false.

Productivity Component documents are converted to a default standard format depending on the type of native content. Rich text format documents are converted to Microsoft Word format by default. Spreadsheet documents are converted to Microsoft Excel format by default. Presentation documents are converted to Lotus Freelance Graphics® format by default. Regardless of the value that is set, both the converted and unconverted formats are available by using the WebSphere Information Integrator Content Edition API support for renditions. You can also customize the convert from and convert to values by using the convert.mimetypes PDM connector custom configuration property.

#### **Topic title: [OpenText](http://publib.boulder.ibm.com/infocenter/wsiihelp/v8r3/index.jsp?topic=/com.ibm.websphere.ii.foundation.conn.content.doc/configuring/iiyvacotllov.htm) Livelink connector**

#### **Location in the information center:**

Configuring access to repositories –> OpenText Livelink connector

#### **Correction**

Add the following requirement:

The OpenText Livelink API jar, lapi.jar, required by the OpenText Livelink connector must be the lapi.jar distributed with the OpenText Livelink SDK installation.

### **Configuring and administering the content integration server**

**Topic title: [Administration](http://publib.boulder.ibm.com/infocenter/wsiihelp/v8r3/index.jsp?topic=/com.ibm.websphere.ii.federation.ce.doc/administering/iiyva_adst.htm) tool overview**

#### **Location in the information center:**

Configuring and administering the content integration server –> Administration tool –> Administration tool overview

#### **Correction**

Add the following information:

The administration tool runs in the following modes:

#### **File open mode**

The administration tool runs with a J2EE application server and retrieves configuration information locally from a file system.

#### **Connected mode**

The administration tool runs with a J2EE application server and retrieves configuration information from the WebSphere Information Integrator Content Edition configuration server.

#### **Direct mode**

The administration tool runs without a J2EE application server and retrieves configuration information locally from a file system.

#### **Topic title: Accessing the services monitor Web [application](http://publib.boulder.ibm.com/infocenter/wsiihelp/v8r3/index.jsp?topic=/com.ibm.websphere.ii.federation.admin.content.doc/administering/iiyvasysserst.htm)**

#### **Location in the information center:**

Configuring and administering the content integration server –> Configuring and monitoring system services –> Configuring system services –> Accessing the services monitor Web application

#### **Correction**

Replace the procedure with the following procedure:

To access the services monitor:

- 1. Enter the following URL in a Web browser: http://*server name:port number*/services.
- 2. Enter HTTP logon information as necessary.
- 3. For application servers other than WebSphere Application Server, enter a user ID and password. By default, the user ID is Administrator and the password is Administrator.

The system services monitor displays in the Web browser.

#### **Topic title: Deploying the viewer applet as a [stand-alone](http://publib.boulder.ibm.com/infocenter/wsiihelp/v8r3/index.jsp?topic=/com.ibm.websphere.ii.federation.viewer.content.doc/administering/iiyvavdepws.htm) Web application in WebSphere [Application](http://publib.boulder.ibm.com/infocenter/wsiihelp/v8r3/index.jsp?topic=/com.ibm.websphere.ii.federation.viewer.content.doc/administering/iiyvavdepws.htm) Server**

#### **Location in the information center:**

Configuring and administering the content integration server –> Configuring clients and viewers –> Configuring the document viewer applet –> Deploying the viewer applet –> Deploying the viewer applet as a stand-alone Web application in WebSphere Application Server

#### **Correction**

The text in step 19 is not correct. Replace the text with this text:

Click **New**, enter ISRALibrary in the **Name** field, and enter the full path of the vbr\_view\_services.jar and vbr\_access\_services.jar files in the **class path** field.

The vbr\_view\_services.jar file is located in the *<IICE\_HOME>*\lib directory, where *<IICE\_HOME>* is the content integration server installation directory. The vbr\_access\_services.jar file is located in the following locations:

#### **WebSphere 5.1.X versions**

<WebSphere51\_Home> \installedApps\[ deployed\_server\_name]\VeniceBridge.ear\

#### **WebSphere 6.0.X versions**

<WebSphere60\_Home>\profiles\IICEServer\ installedApps\IICEServer\ VeniceBridge.ear\

#### **Correction**

Replace step 4 with the following step:

Click the browse button and select vbr\_viewer.war from *<IICE\_HOME>*\docs\examples\java\webapp\viewerBean where *<IICE\_HOME>* is the content integration server installation directory.

#### **Topic title: Deploying the viewer applet as a [stand-alone](http://publib.boulder.ibm.com/infocenter/wsiihelp/v8r3/index.jsp?topic=/com.ibm.websphere.ii.federation.viewer.content.doc/administering/iiyvavdepwl.htm) Web application in [Weblogic](http://publib.boulder.ibm.com/infocenter/wsiihelp/v8r3/index.jsp?topic=/com.ibm.websphere.ii.federation.viewer.content.doc/administering/iiyvavdepwl.htm)**

#### **Location in the information center:**

Configuring and administering the content integration server  $\rightarrow$ Configuring clients and viewers –> Configuring the document viewer applet –> Deploying the viewer applet –> Deploying the viewer applet as a stand-alone Web application in Weblogic

#### **Correction**

Add the following step after step 3:

#### Click **Deploy a new Web Application Module**.

#### **Correction**

Replace step 5 with the following step:

Click **Target Module**, and then click **Deploy**.

When the Deployment Status field has a value of Available and the Status of Last Action field has a value of Success, the viewer applet deployment is complete.

#### **Correction**

Replace the final paragraph with the following paragraph:

To verify that the viewer applet is deployed correctly, open a Web browser, navigate to

http://*IICE\_SERVER\_HOST*:7001/vbr\_viewer/index.html, enter the following information in the text fields, and click Submit:

- v Base Servlet URL: http:// *IICE\_SERVER\_HOST*:7001/vbr\_viewer/
- Repository Name
- User Name
- Password
- Content ID

# <span id="page-53-0"></span>**Developing applications**

#### **Topic title: [Building](http://publib.boulder.ibm.com/infocenter/wsiihelp/v8r3/index.jsp?topic=/com.ibm.websphere.ii.foundation.appdev.content.doc/developing/iiyvwpg05a.htm) the portlet file**

#### **Location in the information center:**

Developing applications –> Developing clients and portlets with Web components  $\rightarrow$  Web components portlet architecture  $\rightarrow$ Portlet deployment –> Building, deploying, and running a portlet for a WebSphere portal –> Building the portlet file

#### **Correction**

Replace step 6 of the procedure with the following step:

Open a Windows command window. Navigate within the vbr\_portlet directory where you unzipped the vbr\_portlet.war file. Type the following command:

jar cvf ..\vbr\_portlet.war ...

#### **Correction**

Replace step 4d with the following two steps:

d. If the portlet should not use the single sign-on credentials supplied to the portal application, change the vbrUseSsoAuthentication property value in portlet.xml to FALSE. If single sign-on credentials are to be used with the portlet, set the vbrUseSsoAuthentication property value to TRUE, which is the default value.

e. Save the changes, and ensure that the BlowfishWorkspaceKey.ser file is the same as the file that was deployed with content integration server Web client. Generally, if you deployed the content integration server to WebLogic, then copy the BlowfishWorkspaceKey.ser file from the *<IICE\_HOME>*/opt/ directory, where *<IICE\_HOME>* is the content integration server installation directory, to the WEB-INF directory.

#### **Topic title: [Creating](http://publib.boulder.ibm.com/infocenter/wsiihelp/v8r3/index.jsp?topic=/com.ibm.websphere.ii.foundation.appdev.content.doc/developing/iiyvwpg06b.htm) a new portal and adding the portlet**

#### **Location in the information center:**

Developing applications –> Developing clients and portlets with Web components  $\rightarrow$  Web components portlet architecture  $\rightarrow$ Portlet deployment –> Deploying a portlet to a WebLogic portal –> Creating a new portal and adding the portlet

#### **Correction**

Replace step 4a with the following step:

Insert the contents of the WEB-INF/web.xml file into the web.xml file of your portal application. Change the vbrBaseWebComponentsUrl property to point to your content integration Web client server and remove one of the two <display-name> tags in the combined file.

#### **Correction**

Replace step 4d with the following two steps:

d. If the portlet should not use the single sign-on credentials supplied to the portal application, change the vbrUseSsoAuthentication property value in portlet.xml to FALSE. If single sign-on credentials are to be used with the portlet, set the vbrUseSsoAuthentication property value to TRUE, which is the default value.

e. Save the changes, and ensure that the BlowfishWorkspaceKey.ser file is the same as the file that was deployed with content integration server Web client. Generally, if you deployed the content integration server to WebLogic, then copy the BlowfishWorkspaceKey.ser file from the *<IICE\_HOME>*/opt/ directory, where *<IICE\_HOME>* is the content integration server installation directory, to the WEB-INF/ directory.

### <span id="page-54-0"></span>**Topic title: Content [integration](http://publib.boulder.ibm.com/infocenter/wsiihelp/v8r3/index.jsp?topic=/com.ibm.websphere.ii.foundation.appdev.content.doc/developing/iiyvd_url02.htm) server URL format**

#### **Location in the information center:**

Developing applications –> Accessing content with the Integration API –> URL addressability overview –> Content integration server URL format

#### **Correction**

Replace the third paragraph with the following paragraph:

To construct a URN, use the following pattern:

vbr:/*<Repository ID>*/<Content ID>/<Version>/*<Item Type>*

#### **Repository ID**

The repository system ID (a human readable, meaningful name) or the repository persistent ID (unchanging code).

#### **Item Type**

The type of the item from the IItemType interface can be one of the following types:

- CONTENT
- FOLDER
- WORK ITEM
- WORK QUEUE

### **Integrating data and content with WebSphere Information Integrator**

**Topic title: Installing the wrapper for a content integration server on [WebSphere](http://publib.boulder.ibm.com/infocenter/wsiihelp/v8r3/index.jsp?topic=/com.ibm.websphere.ii.foundation.conn.fw.ciserver.doc/configuring/iiyvaw04.htm) [Application](http://publib.boulder.ibm.com/infocenter/wsiihelp/v8r3/index.jsp?topic=/com.ibm.websphere.ii.foundation.conn.fw.ciserver.doc/configuring/iiyvaw04.htm) Server**

#### **Location in the information center:**

Integrating data and content with WebSphere Information Integrator  $\rightarrow$  Installing the content integration wrapper  $\rightarrow$ Installing the wrapper for a content integration server on WebSphere Application Server

### **Correction**

Replace the last line with the following line:

call sqlj.remove\_jar('vbr')

**Topic title: Installing the wrapper for a content [integration](http://publib.boulder.ibm.com/infocenter/wsiihelp/v8r3/index.jsp?topic=/com.ibm.websphere.ii.foundation.conn.fw.ciserver.doc/configuring/iiyvaw05.htm) server on BEA [WebLogic](http://publib.boulder.ibm.com/infocenter/wsiihelp/v8r3/index.jsp?topic=/com.ibm.websphere.ii.foundation.conn.fw.ciserver.doc/configuring/iiyvaw05.htm)**

#### **Location in the information center:**

Integrating data and content with WebSphere Information Integrator –> Installing the content integration wrapper –> Installing the wrapper for a content integration server on BEA WebLogic

#### **Correction**

Replace the last line with the following line:

call sqlj.remove\_jar('weblogic')

#### **Topic title: Content retrieval custom [functions](http://publib.boulder.ibm.com/infocenter/wsiihelp/v8r3/index.jsp?topic=/com.ibm.websphere.ii.foundation.conn.fw.ciserver.doc/configuring/iiyvaw27.htm)**

#### **Location in the information center:**

Integrating data and content with WebSphere Information Integrator –> Federated query processing -> Content retrieval custom functions

#### **Correction**

Remove the third example of the getContent function. In the second example of the getContent function and the single example of the getContentLookup function, URN should appear after the question mark symbol (?):

v Second example of the getContent function:

SELECT VBR\_NAME, vbr.getContent('http://localhost:9081/ VeniceBridge/ATIVECONTENT/?URN=' || VBR\_URN, 'Y', 'mschenk', 'password', C:\temp\iicdudf.log', 'DEBUG', 'rmi://localhost:1250/SSOServer') ROM nickname1 where ...

v Example of the getContentLookup function:

SELECT VBR NAME, vbr.getContentLookup 'http://localhost:9081/VeniceBridge/NATIVECONTENT/ ?URN=' || VBR\_URN, 'Y', 'myServer') FROM mySchema.nickname1 where ...

#### **Topic title: Migrating the content integration wrapper on WebSphere [Application](http://publib.boulder.ibm.com/infocenter/wsiihelp/v8r3/index.jsp?topic=/com.ibm.websphere.ii.foundation.conn.fw.ciserver.doc/migrating/iiyvawmig02.htm) Server [Version](http://publib.boulder.ibm.com/infocenter/wsiihelp/v8r3/index.jsp?topic=/com.ibm.websphere.ii.foundation.conn.fw.ciserver.doc/migrating/iiyvawmig02.htm) 5.x**

#### **Location in the information center:**

Integrating data and content with WebSphere Information Integrator –> Migrating the content integration wrapper from DB2 WebSphere Information Integrator Content Edition Version 8.2 to WebSphere Information Integrator Content Edition Version 8.3 –> Migrating the content integration wrapper on WebSphere Application Server Version 5.x

#### **Correction**

In step 2, replace call sqlj.remove jar('vbr view services', 'vbr view services'); with call sqlj.remove jar('vbr view services');

# <span id="page-56-0"></span>**Notices**

This information was developed for products and services offered in the U.S.A. IBM may not offer the products, services, or features discussed in this document in other countries. Consult your local IBM representative for information on the products and services currently available in your area. Any reference to an IBM product, program, or service is not intended to state or imply that only that IBM product, program, or service may be used. Any functionally equivalent product, program, or service that does not infringe any IBM intellectual property right may be used instead. However, it is the user's responsibility to evaluate and verify the operation of any non-IBM product, program, or service.

IBM may have patents or pending patent applications covering subject matter described in this document. The furnishing of this document does not grant you any license to these patents. You can send license inquiries, in writing, to:

IBM Director of Licensing IBM Corporation North Castle Drive Armonk, NY 10504-1785

For license inquiries regarding double-byte (DBCS) information, contact the IBM Intellectual Property Department in your country/region or send inquiries, in writing, to:

IBM World Trade Asia Corporation Licensing 2-31 Roppongi 3-chome, Minato-ku Tokyo 106-0032, Japan

**The following paragraph does not apply to the United Kingdom or any other country/region where such provisions are inconsistent with local law:** INTERNATIONAL BUSINESS MACHINES CORPORATION PROVIDES THIS PUBLICATION "AS IS" WITHOUT WARRANTY OF ANY KIND, EITHER EXPRESS OR IMPLIED, INCLUDING, BUT NOT LIMITED TO, THE IMPLIED WARRANTIES OF NON-INFRINGEMENT, MERCHANTABILITY, OR FITNESS FOR A PARTICULAR PURPOSE. Some states do not allow disclaimer of express or implied warranties in certain transactions; therefore, this statement may not apply to you.

This information could include technical inaccuracies or typographical errors. Changes are periodically made to the information herein; these changes will be incorporated in new editions of the publication. IBM may make improvements and/or changes in the product(s) and/or the program(s) described in this publication at any time without notice.

Any references in this information to non-IBM Web sites are provided for convenience only and do not in any manner serve as an endorsement of those Web sites. The materials at those Web sites are not part of the materials for this IBM product, and use of those Web sites is at your own risk.

IBM may use or distribute any of the information you supply in any way it believes appropriate without incurring any obligation to you.

Licensees of this program who wish to have information about it for the purpose of enabling: (i) the exchange of information between independently created programs and other programs (including this one) and (ii) the mutual use of the information that has been exchanged, should contact:

IBM Corporation J46A/G4 555 Bailey Avenue San Jose, CA 95141-1003 U.S.A.

Such information may be available, subject to appropriate terms and conditions, including in some cases payment of a fee.

The licensed program described in this document and all licensed material available for it are provided by IBM under terms of the IBM Customer Agreement, IBM International Program License Agreement, or any equivalent agreement between us.

Any performance data contained herein was determined in a controlled environment. Therefore, the results obtained in other operating environments may vary significantly. Some measurements may have been made on development-level systems, and there is no guarantee that these measurements will be the same on generally available systems. Furthermore, some measurements may have been estimated through extrapolation. Actual results may vary. Users of this document should verify the applicable data for their specific environment.

Information concerning non-IBM products was obtained from the suppliers of those products, their published announcements, or other publicly available sources. IBM has not tested those products and cannot confirm the accuracy of performance, compatibility, or any other claims related to non-IBM products. Questions on the capabilities of non-IBM products should be addressed to the suppliers of those products.

All statements regarding IBM's future direction or intent are subject to change or withdrawal without notice, and represent goals and objectives only.

This information contains examples of data and reports used in daily business operations. To illustrate them as completely as possible, the examples include the names of individuals, companies, brands, and products. All of these names are fictitious, and any similarity to the names and addresses used by an actual business enterprise is entirely coincidental.

#### COPYRIGHT LICENSE:

This information contains sample application programs, in source language, which illustrate programming techniques on various operating platforms. You may copy, modify, and distribute these sample programs in any form without payment to IBM for the purposes of developing, using, marketing, or distributing application programs conforming to the application programming interface for the operating platform for which the sample programs are written. These examples have not been thoroughly tested under all conditions. IBM, therefore, cannot guarantee or imply reliability, serviceability, or function of these programs. You may copy, modify, and distribute these sample programs in any form without payment to IBM for the purposes of developing, using, marketing, or distributing application programs conforming to IBM's application programming interfaces.

Each copy or any portion of these sample programs or any derivative work must include a copyright notice as follows:

© (*your company name*) (*year*). Portions of this code are derived from IBM Corp. Sample Programs. © Copyright IBM Corp. \_*enter the year or years*\_. All rights reserved.

# <span id="page-58-0"></span>**Trademarks**

See <http://www.ibm.com/legal/copytrade.shtml> for information about IBM trademarks.

The following terms are trademarks or registered trademarks of other companies:

Java and all Java-based trademarks and logos are trademarks or registered trademarks of Sun Microsystems, Inc. in the United States, other countries, or both.

Microsoft, Windows, Windows NT, and the Windows logo are trademarks of Microsoft Corporation in the United States, other countries, or both.

Intel, Intel Inside (logos), MMX and Pentium are trademarks of Intel Corporation in the United States, other countries, or both.

UNIX is a registered trademark of The Open Group in the United States and other countries.

Linux is a trademark of Linus Torvalds in the United States, other countries, or both.

Other company, product or service names might be trademarks or service marks of others.

# <span id="page-60-0"></span>**Contacting IBM**

To contact IBM customer service in the United States or Canada, call 1-800-IBM-SERV (1-800-426-7378).

To learn about available service options, call one of the following numbers:

- In the United States: 1-888-426-4343
- In Canada: 1-800-465-9600

To locate an IBM office in your country or region, see the IBM Directory of Worldwide Contacts on the Web at [www.ibm.com/planetwide.](http://www.ibm.com/planetwide)

# **Product information**

Information about DB2 Information Integrator is available by telephone or on the Web.

If you live in the United States, you can call one of the following numbers:

- To order products or to obtain general information: 1-800-IBM-CALL (1-800-426-2255)
- v To order publications: 1-800-879-2755

On the Web, go to [www.ibm.com/software/data/integration/db2ii/support.html.](http://www.ibm.com/software/data/integration/db2ii/supportcontent.html) This site contains the latest information about:

- The technical library
- Ordering books
- Client downloads
- Newsgroups
- Fix packs
- News
- Links to Web resources

# **Comments on the documentation**

Your feedback helps IBM to provide quality information. Please send any comments that you have about this book or other DB2 Information Integrator documentation. You can use any of the following methods to provide comments:

- Send your comments using the online readers' comment form at [www.ibm.com/software/data/rcf.](http://www.ibm.com/software/data/rcf/)
- v Send your comments by e-mail to comments@us.ibm.com. Include the name of the product, the version number of the product, and the name and part number of the book (if applicable). If you are commenting on specific text, please include the location of the text (for example, a title, a table number, or a page number).

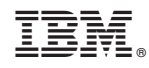

Printed in USA